# **Návrh a výroba komponentu pro jízdní kolo pomocí CNC stroje**

Jan Kolář

<span id="page-0-0"></span>Bakalářská práce 2016

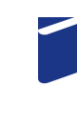

Univerzita Tomáše Bati ve Zlíně Fakulta technologická

Univerzita Tomáše Bati ve Zlíně Fakulta technologická Ústav výrobního inženýrství akademický rok: 2015/2016

# ZADÁNÍ BAKALÁŘSKÉ PRÁCE

(PROJEKTU, UMĚLECKÉHO DÍLA, UMĚLECKÉHO VÝKONU)

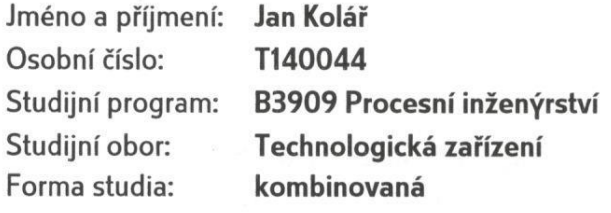

Téma práce:

Návrh a výroba komponentu pro jízdní kolo pomocí CNC stroje

Zásady pro vypracování:

- 1. Vypracujte studii na dané téma
- 2. Modelování komponentu jízdního kola pomocí CAD
- 3. Programování součásti a výroba na CNC stroji

Rozsah bakalářské práce:

Rozsah příloh:

Forma zpracování bakalářské práce: tištěná/elektronická

Seznam odborné literatury:

Dle doporučení vedoucí bakalářské práce.

Vedoucí bakalářské práce:

Datum zadání bakalářské práce: Termín odevzdání bakalářské práce: Ing. Dana Shejbalová, Ph.D. Ústav výrobního inženýrství 8. ledna 2016 20. května 2016

Ve Zlíně dne 4. února 2016

doc. Ing. František Buňka, Ph.D. děkan

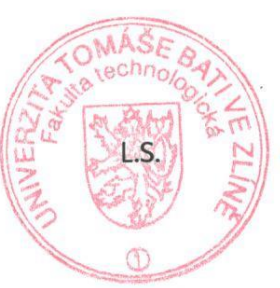

prof. Ing. Berenika Hausnerová, Ph.D. ředitel ústavu

Příjmení a jméno: KOLOR JAN

Obor:  $\left.\rho\right|$ 

# PROHLÁŠENÍ

Prohlašuji, že

- beru na vědomí, že odevzdáním diplomové/bakalářské práce souhlasím se zveřejněním své práce podle zákona č. 111/1998 Sb. o vysokých školách a o změně a doplnění dalších zákonů (zákon o vysokých školách), ve znění pozdějších právních předpisů, bez ohledu na výsledek obhajoby $\frac{1}{2}$ ;
- beru na vědomí, že diplomová/bakalářská práce bude uložena v elektronické podobě v univerzitním informačním systému dostupná k nahlédnutí, že jeden výtisk diplomové/bakalářské práce bude uložen na příslušném ústavu Fakulty technologické UTB ve Zlíně a jeden výtisk bude uložen u vedoucího práce;
- byl/a jsem seznámen/a s tím, že na moji diplomovou/bakalářskou práci se plně vztahuje zákon č. 121/2000 Sb. o právu autorském, o právech souvisejících s právem autorským a o změně některých zákonů (autorský zákon) ve znění pozdějších právních předpisů, zejm. § 35 odst.  $3^{2}$ ;
- beru na vědomí, že podle § 60<sup>3)</sup> odst. 1 autorského zákona má UTB ve Zlíně právo na uzavření licenční smlouvy o užití školního díla v rozsahu § 12 odst. 4 autorského zákona:
- beru na vědomí, že podle § 60<sup>3)</sup> odst. 2 a 3 mohu užít své dílo diplomovou/bakalářskou práci nebo poskytnout licenci k jejímu využití jen s předchozím písemným souhlasem Univerzity Tomáše Bati ve Zlíně, která je oprávněna v takovém případě ode mne požadovat přiměřený příspěvek na úhradu nákladů, které byly Univerzitou Tomáše Bati ve Zlíně na vytvoření díla vynaloženy (až do jejich skutečné vý- $\check{se}$ :
- beru na vědomí, že pokud bylo k vypracování diplomové/bakalářské práce využito softwaru poskytnutého Univerzitou Tomáše Bati ve Zlíně nebo jinými subjekty pouze ke studijním a výzkumným účelům (tedy pouze k nekomerčnímu využití), nelze výsledky diplomové/bakalářské práce využít ke komerčním účelům;
- beru na vědomí, že pokud je výstupem diplomové/bakalářské práce jakýkoliv softwarový produkt, považují se za součást práce rovněž i zdrojové kódy, popř. soubory, ze kterých se projekt skládá. Neodevzdání této součásti může být důvodem k neobhájení práce.

Ve Zlíně 165.2016

 $1072$ 

(2) Disertační, diplomové, bakalářské a rigorózní práce odevzdané uchazečem k obhajobě musí být též nejméně pět pracovních dnů před konáním obhajoby zveřejněny k nahlížení veřejnosti v místě určeném vnitřním předpisem vysoké školy nebo není-li tak určeno, v místě pracoviště vysoké školy, kde se má konat obhajoba práce. Každý si může ze zveřejněné práce pořizovat na své náklady výpisy, opisy nebo rozmnoženiny.

(3) Platí, že odevzdáním práce autor souhlasí se zveřejněním své práce podle tohoto zákona, bez ohledu na výsledek obhajoby.

<sup>2)</sup> zákon č. 121/2000 Sb. o právu autorském, o právech souvisejících s právem autorským a o změně některých zákonů (autorský zákon) ve znění pozdějších právních předpisů, § 35 odst. 3:

(3) Do práva autorského také nezasahuje škola nebo školské či vzdělávací zařízení, užije-li nikoli za účelem přímého nebo nepřímého hospodářského nebo obchodního prospěchu k výuce nebo k vlastní potřebě dílo vytvořené žákem nebo studentem ke splnění školních nebo studijních povinností vyplývajících z jeho právního vztahu ke škole nebo školskému či vzdělávacího zařízení (školní dílo).

<sup>3)</sup> zákon č. 121/2000 Sb. o právu autorském, o právech souvisejících s právem autorským a o změně některých zákonů (autorský zákon) ve znění pozdějších právních předpisů, § 60 Školní dílo:

(1) Škola nebo školské či vzdělávací zařízení mají za obvyklých podmínek právo na uzavření licenční smlouvy o užití školního díla (§ 35 odst. 3). Odpírá-li autor takového díla udělit svolení bez vážného důvodu, mohou se tyto osoby domáhat nahrazení chybějícího projevu jeho vůle u soudu. Ustanovení § 35 odst. 3 zůstává nedotčeno.

(2) Není-li sjednáno jinak, může autor školního díla své dílo užít či poskytnout jinému licenci, není-li to v rozporu s oprávněnými zájmy školy nebo školského či vzdělávacího zařízení.

(3) Škola nebo školské či vzdělávací zařízení jsou oprávněny požadovat, aby jim autor školního díla z výdělku jím dosaženého v souvislosti s užitím díla či poskytnutím licence podle odstavce 2 přiměřeně přispěl na úhradu nákladů, které na vytvoření díla vynaložily, a to podle okolností až do jejich skutečné výše; přitom se přihlédne k výši výdělku dosaženého školou nebo školským či vzdělávacím zařízením z užití školního díla podle odstavce 1.

<sup>&</sup>lt;sup>1)</sup> zákon č. 111/1998 Sb. o vysokých školách a o změně a doplnění dalších zákonů (zákon o vysokých školách), ve znění pozdějších právních předpisů, § 47 Zveřejňování závěrečných prací:

<sup>(1)</sup> Vysoká škola nevýdělečně zveřejňuje disertační, diplomové, bakalářské a rigorózní práce, u kterých proběhla obhajoba, včetně posudků oponentů a výsledku obhajoby prostřednictvím databáze kvalifikačních prací, kterou spravuje. Způsob zveřejnění stanoví vnitřní předpis vysoké školy.

# **ABSTRAKT**

#### Abstrakt česky

Bakalářská práce se zabývá návrhem a výrobou převodníku pro jízdní kolo. Práce popisuje technologii frézování, problematiku CNC frézek. Konstrukce převodníku jízdního kola v programu Inventor, import do programu EdgeCam, vytvoření řezných drah, technologii a tvorbu NC kódu pro výrobu na frézce GravosMS300.

Klíčová slova: Frézování, CAD, CAM, CNC frézování

# **ABSTRACT**

Abstrakt ve světovém jazyce

The bachelor thesis deals with an design and production of a converter for a bicycle. The thesis is describing the technology of miling and CNC issues. The desing for the conventor is made in program Inventor, imported to EdgeCAM, creating toolpath technology and generating NC code for production at the mill machine GravosMS300.

Keywords: Miling, CAD, CAM, CNC Miling

Děkuji své vedoucí práce ing. Dana Shejbalové, Ph.D. za připomínky a rady, které mi poskytla při zpracovávání práce.

Prohlašuji, že odevzdaná verze bakalářské/diplomové práce a verze elektronická nahraná do IS/STAG jsou totožné.

# **OBSAH**

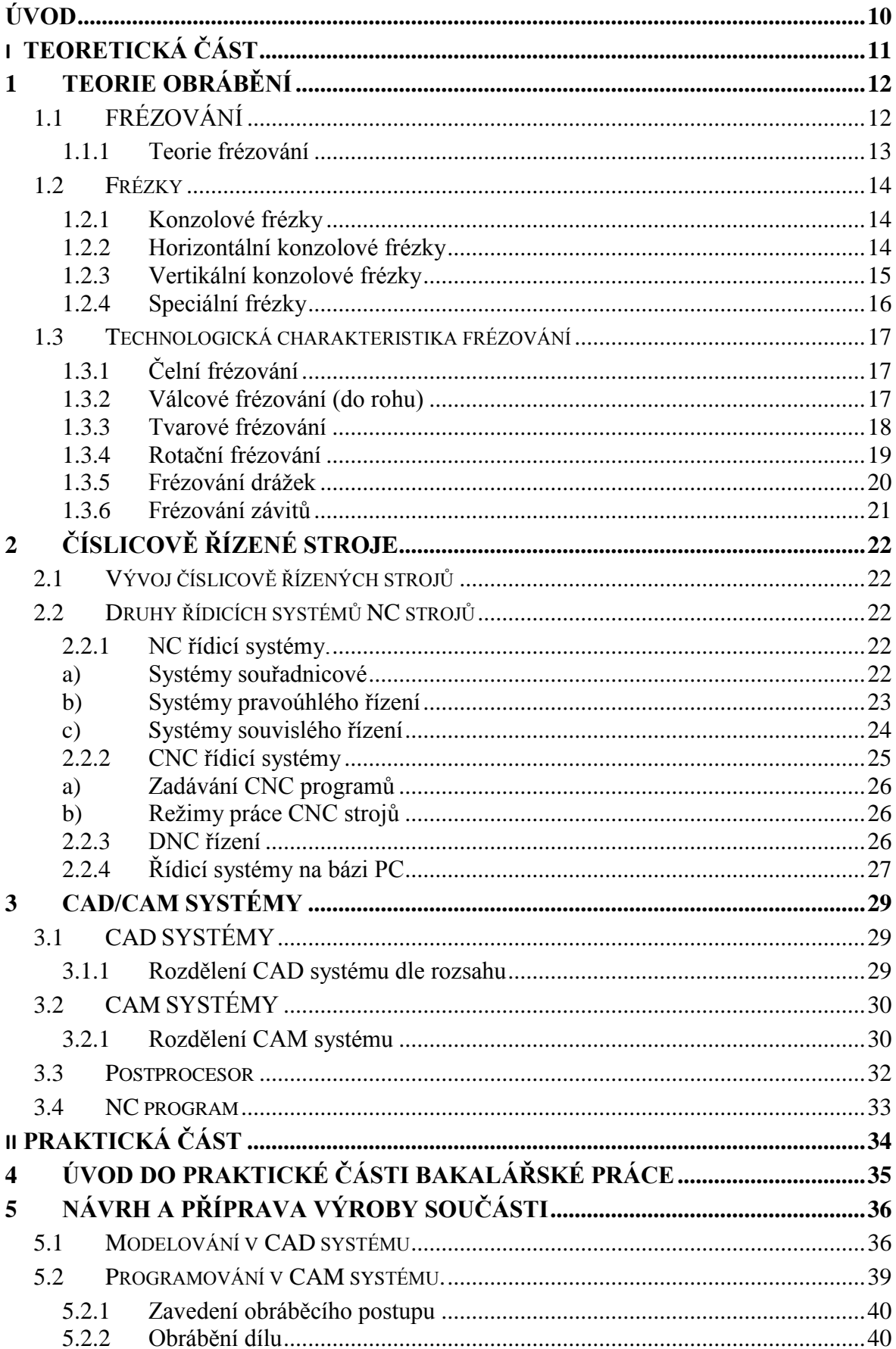

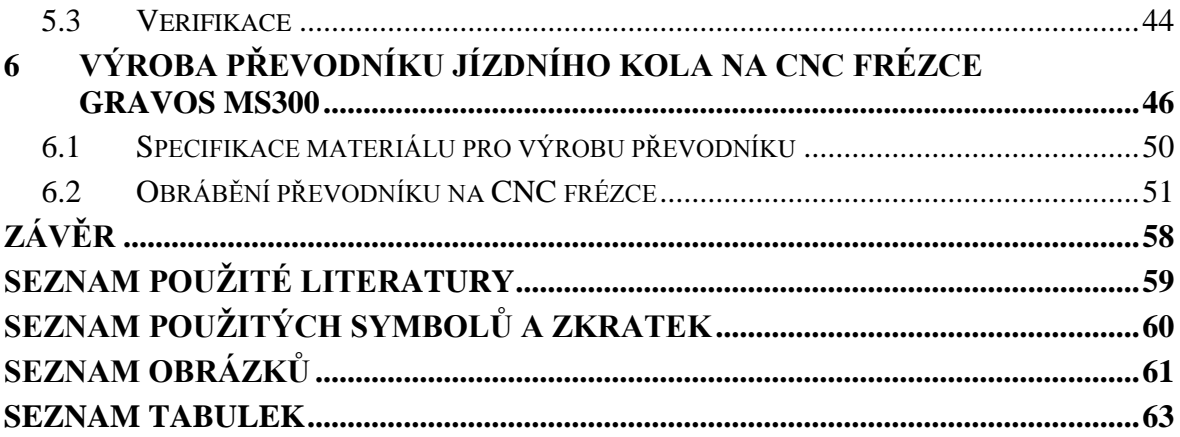

# <span id="page-9-0"></span>**ÚVOD**

Třískové obrábění patří dnes k nejpoužívanějším technologiím ve strojírenství. Vývoj těchto technologií je datován do 18. a 19. století. Výrazný posun v rozvoji nastal v průběhu 20. století, kdy byly do vývoje investovány velké finanční prostředky z důvodu potřeby výroby pro armády. Do 20. století se jednalo o manuálně ovládané stroje. Až v druhé polovině 20. století začaly do tohoto odvětví vstupovat automatizační prvky. V dnešní době je stále větší tlak na zrychlení výrobních procesů. Vývoj CAM programů a obráběcích strategií výrazně zrychluje a zefektivňuje výrobu.

# <span id="page-10-0"></span>**I. TEORETICKÁ ČÁST**

# <span id="page-11-0"></span>**1 TEORIE OBRÁBĚNÍ**

V dnešní době hraje ve strojírenském průmyslu obrábění velice důležitou roli. Pomocí třískového obrábění jsme schopni vytvořit požadovanou součást dle požadavků ve výrobní dokumentaci.

Třetina všech operací využívaných ve strojírenství je právě obrábění. Důležitou roli hraje hospodárnost a ekonomická nenáročnost výroby.

V minulosti bylo při výrobě na konvenčních strojích hodně parametrů necháno na obsluze stroje (posuvy, otáčky nástroje). Dnes již u CNC strojů určení těchto podmínek přechází na programátory a technology. Obsluha zasahuje do programu minimálně. Jsou kladeny velké nároky na zjednodušení obsluhy stroje.

Množství získaných poznatků z teorii třískového obrábění je získáno pomocí statistiky a experimentů.

Pomocí výzkumu v oblasti řezných podmínek dohází ke zlepšení hospodárnosti obrábění i kvalit obrobků. [4]

# <span id="page-11-1"></span>**1.1 FRÉZOVÁNÍ**

Strojní třískové obrábění materiálu nástrojem s břity, kde rotační pohyb dělá nástroj a vedlejší pohyb (posuv, přísuv) provádí obrobek. Běžně probíhá pohyb ve 3 osách. Pokud se jedná o pohyby ve více osách, jedná se o víceosá obráběcí centra. Nástroj, který obrábí, se nazývá fréza a celý stroj frézka. [3]

V oblasti obrábění dochází neustále k vývoji modernějších strojů a nástrojů. Také software (CAM systémy) je stále inovován a jsou upravovány strategie obrábění pro větší efektivitu obrábění na stroji a zefektivnění přípravy pro výrobu. Jednou z moderních technologií v CAM systémech je tzv. adaptivní obrábění. Vypočtené dráhy nástroje jsou navrženy tak, aby nástroj v řezu byl co nejvíce zatížen. Tříska je ovšem konstantní a nedochází k přetížení nástroje. Adaptivní obrábění provede úběr co nejvíce materiálu v co nejkratším čase při zajištění maximální bezpečnosti obráběcího procesu a to vše s optimalizací drsnosti výsledného povrchu připraveného pro dokončovací způsoby obrábění. Pomocí adaptivního obrábění zajistíme zefektivnění a zvýšení produktivity stroje při obrábění.[3]

#### <span id="page-12-0"></span>**1.1.1 Teorie frézování**

Frézování je třískové obrábění kovu prováděné rotačním pohybem nástroje a posuvnými pohyby obrobku. Na konvenčních strojích je posuv prováděn jako přímočarý posuvný pohyb (jediná výjimka je kopírování pomocí šablony). Na dnešních počítačem řízených strojích jsou posuvy realizovány jako navazující segmenty křivek, pomocí kterých dochází k lepšímu záběru frézy. Počet zubů frézy je podle druhu operace, na který je určená. Frézováním se obrábí tvarové a rovinné plochy, drážky, ale i závity. Dnešní technologie obrábění mají vysoký výkon a přesnost. Dosahují přesných rozměrů a kvalitních povrchů.[2]

Z frézování se stává stále více univerzální metoda obrábění. Operace, které bylo v minulosti nutné dělat na několika strojích, dnes již zvládne jedno frézovací centrum. Minimalizuje se tedy možnost chyby a nepřesnosti při upínání. Stroje můžeme rozdělit podle několika kritérií: konstrukce stroje, počtu os, řídicích systémů. [2]

Při frézování je nutné brát v potaz velké množství parametrů, které ovlivňují výslednou kvalitu obrobené součásti: různé konstrukce frézek (rozdílná tuhost strojů), vhodně určené nástroje, pevnost upnutí obrobku a řezné podmínky. [2]

Před výrobou je vhodné ověřit, zda zvolený způsob obrábění je vhodný pro výrobu daného obrobku. S vysokou pravděpodobností by bylo možné použít jinou technologii, kde by bylo dosaženo menší spotřeby materiálu. Musíme ovšem brát ohled na ekonomickou stránku věci. Obrábění je možné provádět v kusové nebo malosériové výrobě díky univerzálnosti strojů. Jiné technologie můžou být výhodné pouze pro výrobu velkých sérii z důvodu vysokých nákladů na přípravu technologie.[2]

První volba při chystání výroby je volba typu frézky, na které bude frézování prováděno. Volit můžeme mezi svislou, vodorovnou, univerzální, portálovou frézou. Dále musíme vzít v potaz výkon stroje a vhodnost volby pro obrábění různých materiálů (otáčky a posuvové rychlosti).

Dle výrobku musíme zvolit i velikost stroje (rozsahy pojezdů), dále bereme v potaz možnost obrábět více kusů výrobku v jednom cyklu obrábění.

Je důležitá i volba materiálu nástrojů, úhlů nástroje a jejich povrchových úprav (TiN, Al-TiN, leštěný povrch).[2]

## <span id="page-13-0"></span>**1.2 Frézky**

Frézky existují v různých velikostech a provedení. Většina modelů lze ale začlenit do těchto skupin:

- konzolové,
- portálové,
- rovinné,
- stolové.
- speciální.

V nabídce výrobců strojů je ke všem frézkám dostupné velké množství příslušenství, které rozšiřuje využitelnost strojů pro speciální aplikace.

Velikost frézky určují rozměry stolu, na kterém je možné obrábět a velikost nástrojů, které je možné při obrábění používat. Jedním z nejpodstatnějších parametrů frézky jsou rozsahy posuvů v osách X, Y a Z. Rozsah otáček vřetene je důležitý z hlediska obráběných materiálů a možnosti používat různé velikosti nástrojů. Rychlost posuvů a výkon motoru vřetene určují možnosti úběru materiálu.[12]

## <span id="page-13-1"></span>**1.2.1 Konzolové frézky**

Hlavní částí těchto frézek je konzola nastavitelná v ose Z. Pohyb se realizuje po vedení stojanu. Na této konzole je umístěn i křížový stůl. Pomocí této kombinace můžeme realizovat posuvy v pravoúhlém souřadném systému ve všech osách. Tyto stroje jsou vhodné pro jednodušší výrobu v kusové nebo malosériové výrobě.

Existují 3 typy těchto strojů:

- horizontální (vodorovné),
- vertikální (svislé),
- univerzální.

## <span id="page-13-2"></span>**1.2.2 Horizontální konzolové frézky**

Horizontální konzolové frézky mají osu vřetene ve vodorovné rovině rovnoběžné s plochou příčného stolu a kolmou na směr pohybu podélného stolu. Nejčastěji se používají na frézování ploch rovnoběžných s upínací plochou stolu, dále pro výrobu drážek a tvarových ploch. Frézovací trn pro upnutí nástroje může být podepřen v jednom nebo dvou opěrných ložiscích. S určitým omezením je možné i použití fréz s kuželovou stopkou

a frézovacích hlav upnutých do kužele pracovního vřetena. Konzolové frézky univerzální se od ostatních frézek liší možností otočení podélného stolu kolem svislé osy o 45°.

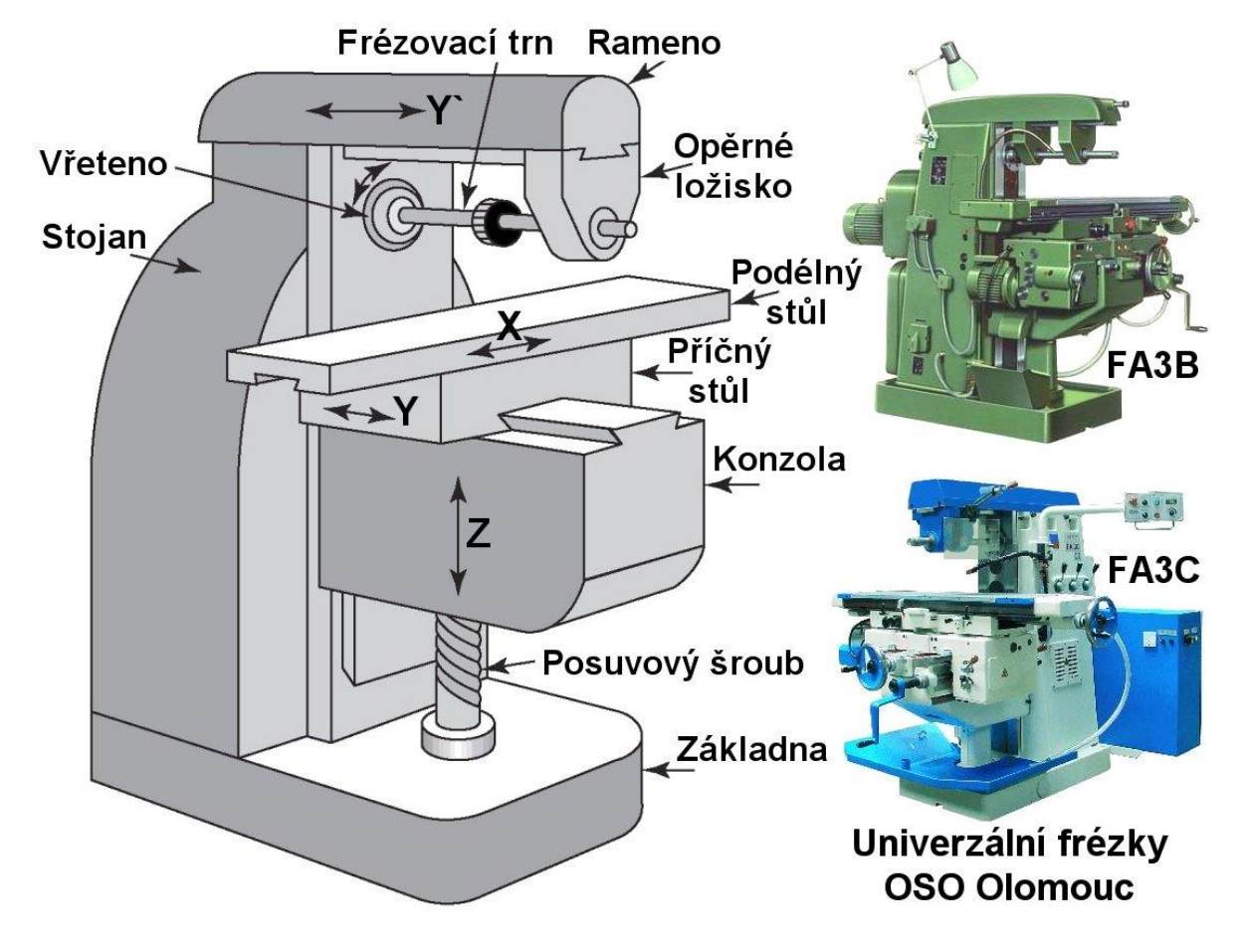

*Obr. 1 Ukázka konstrukce horizontální konzolové frézky [1]*

#### <span id="page-14-1"></span><span id="page-14-0"></span>**1.2.3 Vertikální konzolové frézky**

Vertikální konzolové frézky mají osu vřetene kolmou na upínací plochu stolu. Pracovní vřeteno může být uloženo ve svislé hlavě připevněné na stojan frézky nebo přímo jako součást stojanu. Pokud je vřeteno ve svislé hlavě, je možné jej natáčet o ±45° kolem osy Y. Na vertikálních konzolových frézkách se frézují rovinné plochy rovnoběžné s plochou stolu, drážky a tvarové plochy. K frézování používáme čelní frézy upnuté na krátkém trnu nebo frézy s kuželovou stopkou upnuté přímo do kužele ve vřetenu. Nástrojařské frézky mají možnost posunutí vřeteníku ve směru Y a jeho otáčení kolem osy X a některé i Z. [12]

#### Stolové frézky

Frézky stolové mají podélný a příčný stůl umístěný přímo na základně stroje a nastavení nástroje v ose Z (svislé) je prováděno pomocí posuvu vřeteníku po vedení osy na stojanu stroje.

Stolové frézky jsou vhodné pro obrábění rozměrnějších a těžších součástí. Existují jak v horizontálním, tak vertikálním provedení. [12]

#### Rovinné frézky

Mají robustní konstrukci a dovolují obrábět velmi velké a těžké obrobky; tím se řadí mezi nejvýkonnější druhy frézek. Nejčastěji se na nich používají frézovací hlavy při obrábění vodorovných, svislých, ale i šikmých ploch. Dále jsou na nich používány stopkové frézky pro frézování úzkých ploch a drážek. Rovinné frézky mají u pracovních stolů pohyblivou pouze osu X. V osách Y a Z se pohybuje vřeteník. Jsou vhodné pro kusovou a malosériovou výrobu. Některé typy jsou konstruovány jako portálové nebo mohou být vybaveny více vřeteníky (vodorovné i svislé)[.\[12\]](#page-0-0)

#### <span id="page-15-0"></span>**1.2.4 Speciální frézky**

Jedná se o velké množství typů určených pro speciální aplikace frézování. Patří sem např. frézky na ozubení, na drážky, na frézování závitů, na výrobu vaček, pantografické frézky apod. [9]

**Frézky na drážky** – Vřeteník je v posuvném vedení, které je rovnoběžné s podélným posuvem stolu. Umožňuje frézování drážek na pera do hřídelů.[9]

**Frézky na vačky** – Frézky na výrobu vaček nebo frézování křivkových bubnů pomocí šablon a modelů. [9]

**Pantografické frézky** – Frézky slouží k frézování číslic a písmen nerovných ploch podle šablon. [9]

**Frézky NC a CNC** – Číslicově řízené frézky opracovávající součásti dle programů, ve kterých jsou zapsány povely ve formě číselných hodnot. Technologie obrábění na těchto frézkách je obdobná frézování na jiných typech, není ovšem tak náročná na obsluhu. Frézka provádí sled operací dle programu.[9]

## <span id="page-16-0"></span>**1.3 Technologická charakteristika frézování**

Rozdělení frézování dle technologií:

- čelní,
- válcové (do rohu),
- frézování drážek,
- tvarové frézování.

Vývojem softwarů a strojů se dnes již běžně používají tyto operace:

- rotační frézování,
- postupné zahlubování kruhovou interpolací,
- frézování závitů,
- trochoidní frézování, atd. [1]

# <span id="page-16-1"></span>**1.3.1 Čelní frézování**

Jedná se o nejpoužívanější frézovací operaci, je možné používat velké množství různých nástrojů. Nejčastěji používané jsou frézy, které mají úhel nastavení 45°. Pro jiné podmínky se používají pro frézovací hlavy břitové destičky kruhové, nebo kotoučové frézy. [1]

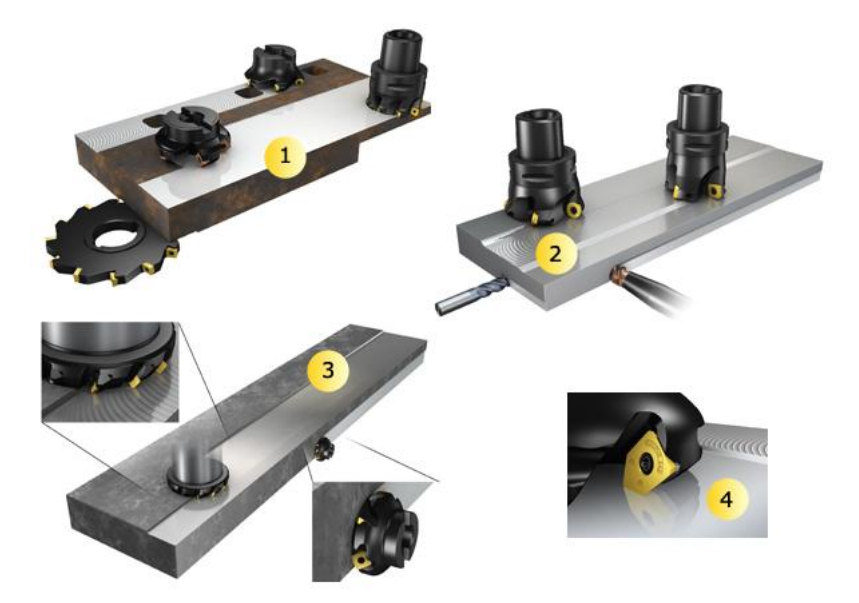

*Obr. 2 Příklady čelního frézování [1]*

# <span id="page-16-3"></span><span id="page-16-2"></span>**1.3.2 Válcové frézování (do rohu)**

Při válcovém frézování jsou obráběny dvě plochy v jedné operaci. Frézováno je jak čelní tak i obvodovou částí frézy. Při tomto obrábění je důležité dosažení úhlu 90°.

Válcové frézování je prováděno pomocí:

- pravoúhlých fréz do rohu,
- stopkových fréz,
- fréz s dlouhými břity,
- kotoučových fréz.

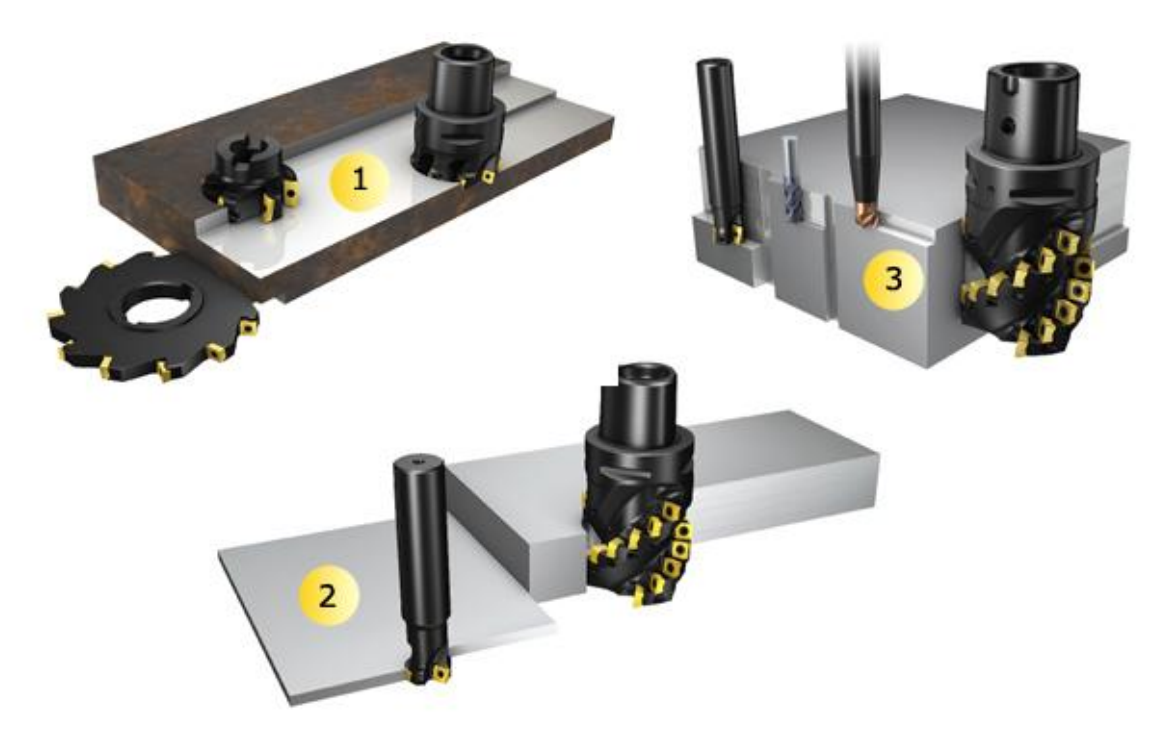

*Obr. 3 Příklady válcového frézování [1]*

## <span id="page-17-1"></span><span id="page-17-0"></span>**1.3.3 Tvarové frézování**

Víceosé frézování 2D a 3D tvarů (konvexních, konkávních). Pro komplikované tvary obrobku je delší a složitější čas výroby.

Obrábění by mělo být obvykle rozděleno na 3 etapy:

- hrubování,
- polodokončování,
- dokončování.

Další z operací může být superfinišování. Pro tuto operaci se často používají vysokorychlostní obráběcí techniky. Frézování zbytků se skládá z dokončovacích a polodokončovacích operací.

Dokončovací operace je dobré provádět na 4/5 osých strojích. Použitím moderního softwaru, můžeme zcela eliminovat jakékoliv ruční dokončovací práce a můžeme dosáhnout lepší kvality povrchu a geometrické přesnosti.[1]

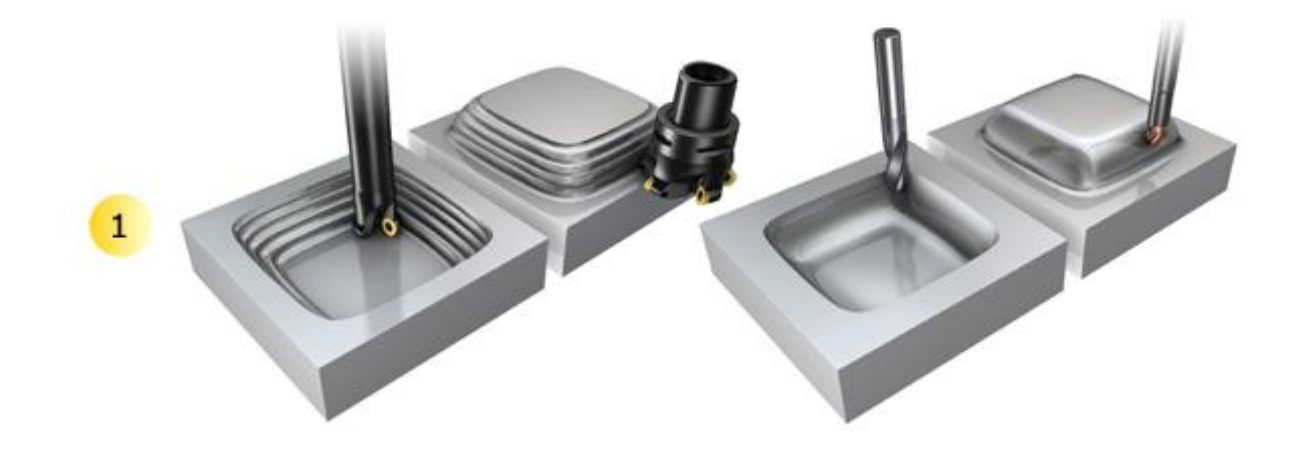

*Obr. 4 Příklady tvarového frézování [1]*

#### <span id="page-18-1"></span><span id="page-18-0"></span>**1.3.4 Rotační frézování**

Rotačním frézováním se obrábí zakřivené povrchy a obrobek se otáčí kolem vlastní osy. Rotační frézování se používá na obrábění excentrických tvarů a profilů. Metoda umožňuje skvělou kontrolu třísky a vysokou rychlost obrábění.

V případě, že se fréza posouvá v radiálním směru a obrobek rotuje, vytvoříme válcovou plochu.

Při pohybu frézy ve dvou směrech a rotace obrobku můžeme vytvořit vačky a zalomené hřídele.

Pro vyfrézování kuželového tvaru je nutné použít 5 osý stroj.

Pro frézování lopatek turbín a podobně složitých součástí, je potřebné použít 5 nebo 4 osýstroj. [1]

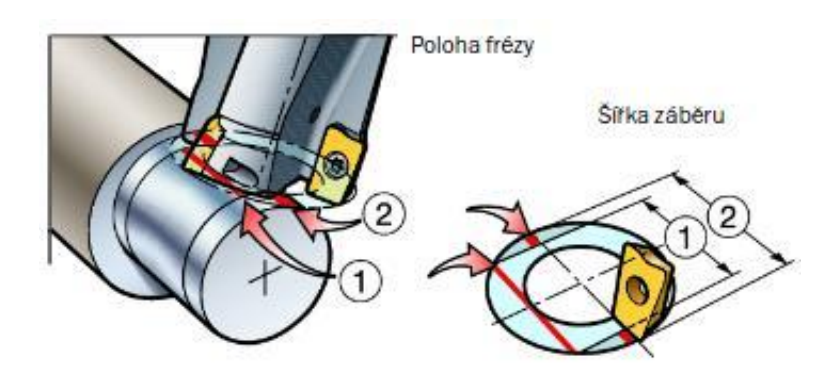

*Obr. 5 Pohyby rotačního frézování [1]*

## <span id="page-19-1"></span><span id="page-19-0"></span>**1.3.5 Frézování drážek**

Pro frézování drážek jsou často upřednostňovány kotoučové frézy před stopkovými.

- Výběr frézovacího nástroje je většinou určen šířkou a hloubkou drážky.
- Typ stroje a četnost frézování drážek také určuje vhodnost použití různých typů fréz.
- Frézování kotoučovými frézami je nejúčinnější způsob obrábění velkého množství dlouhých a hlubokých drážek. Velkou výhodou je jejich použití na horizontálních frézkách. Stopkové frézy se ovšem používají častěji z důvodu většího počtu vertikálních strojů. [1]

<span id="page-19-2"></span>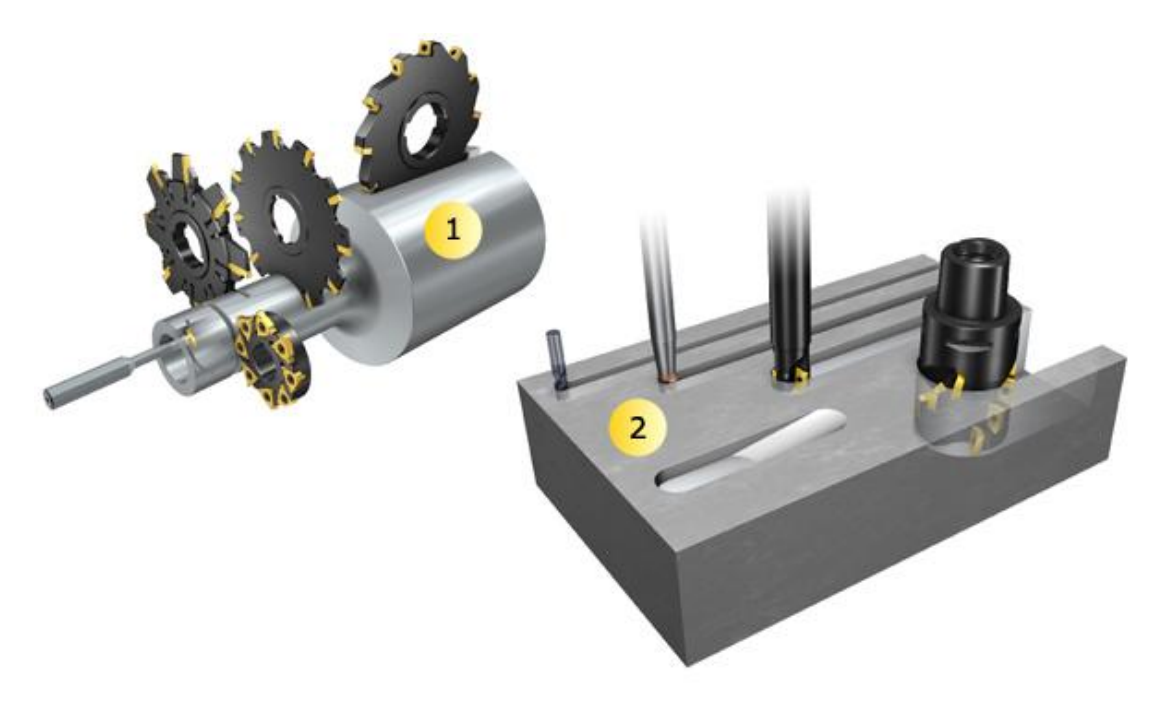

*Obr. 6 Ukázka frézování drážek [1]*

#### <span id="page-20-0"></span>**1.3.6 Frézování závitů**

Frézování závitů je alternativou k výrobě pomocí závitníků, ale může být použito i jako náhrada za soustružení závitů. Výhodou je možnost vytvářet závity blízko stěn osazení a slepé závity až na dno otvoru. Přerušovaný řez zajišťuje dobrou kontrolu utvářené třísky.

Obráběcí stroj musí umožňovat současný pohyb v osách X, Y a Z.

Průměr závitu určují pohyby v osách X a Y, osa Z určuje stoupání závitu. [1]

# <span id="page-21-0"></span>**2 ČÍSLICOVĚ ŘÍZENÉ STROJE**

# <span id="page-21-1"></span>**2.1 Vývoj číslicově řízených strojů**

Číslicově řízené stroje pracují podle přednastaveného programu sestaveného z alfanumerických znaků (Kódu složených z písmen a číslic). Tyto stroje mají pružnou automatizaci, umožňují změnit vyráběný kus pouze změnou programu, případně nástrojů. U nepružné automatizace je nutné změnit spínací kontakty, vačky (např. vačkové automaty). Výhodou těchto stojů je příprava programu, která je prováděna mimo stroj a stroj tedy nevytěžuje.

První myšlena takového řízení strojů byla na konci 2. světové války v USA. Tyto stroje měly usnadnit výrobu složitých součástí, které se do té doby vyráběly složitým kopírováním podle modelů. [8]

První číslicově řízené stroje vzniky počátkem 50.let. Byly to NC stroje (NumericControl).

Tyto stroje obráběly pomocí programů čtených z děrných štítků (pásek) nebo z magnetických pásek. [8]

# <span id="page-21-2"></span>**2.2 Druhy řídicích systémů NC strojů**

Podle složitosti řízení rozdělujeme na několik typů:

- NC řídicí systémy,
- CNC řídicí systémy,
- DNC řídicí systémy,
- řízení pomocí PC.

#### <span id="page-21-3"></span>**2.2.1 NC řídicí systémy.**

#### <span id="page-21-4"></span>**a) Systémy souřadnicové**

Systém používaný u souřadnicových vrtaček a vyvrtávaček. Obrobek je rychloposuvem posouván pod nástrojem a pracovní (řezný) pohyb provádí pouze osa Z. [8]

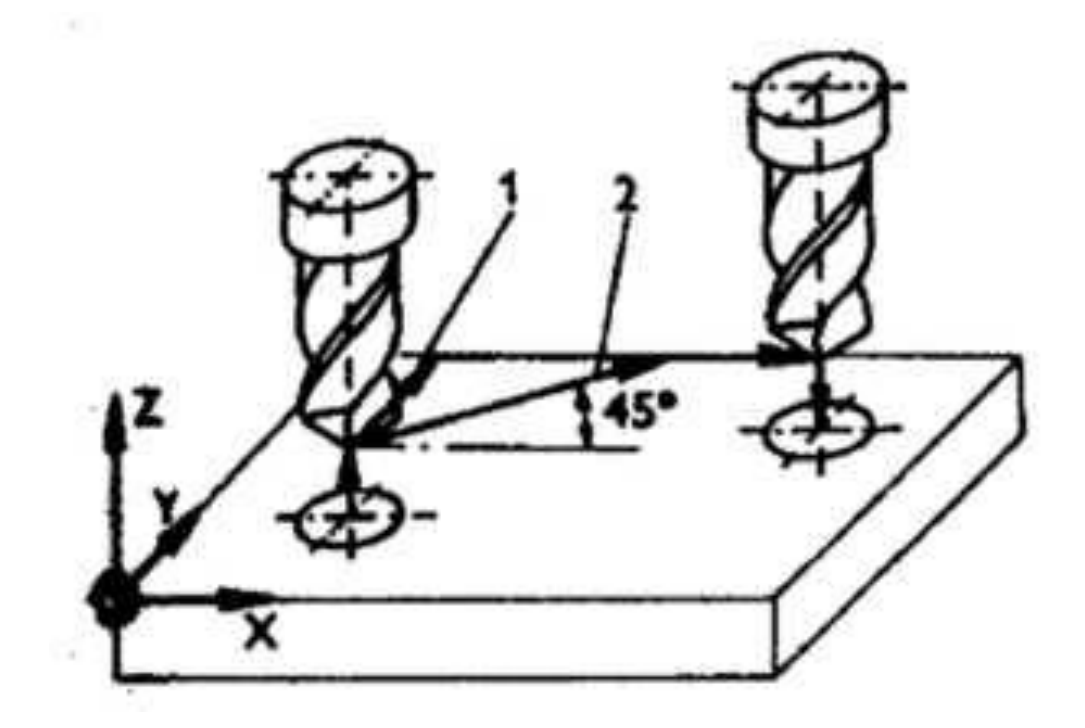

*Obr. 7 Ukázka pohybů souřadnicové vyvrtávačky [8]*

# <span id="page-22-1"></span><span id="page-22-0"></span>**b) Systémy pravoúhlého řízení**

Tento systém provádí obráběcí cyklus ve všech osách tedy X, Y, Z. Ovšem vždy provádí pohyb pouze v jedné ose v jednom okamžiku. Až po dokončení tohoto pohybu může začít pohyb v druhé ose. Systém tedy umožňuje výrobu pravoúhlých součástí. [8]

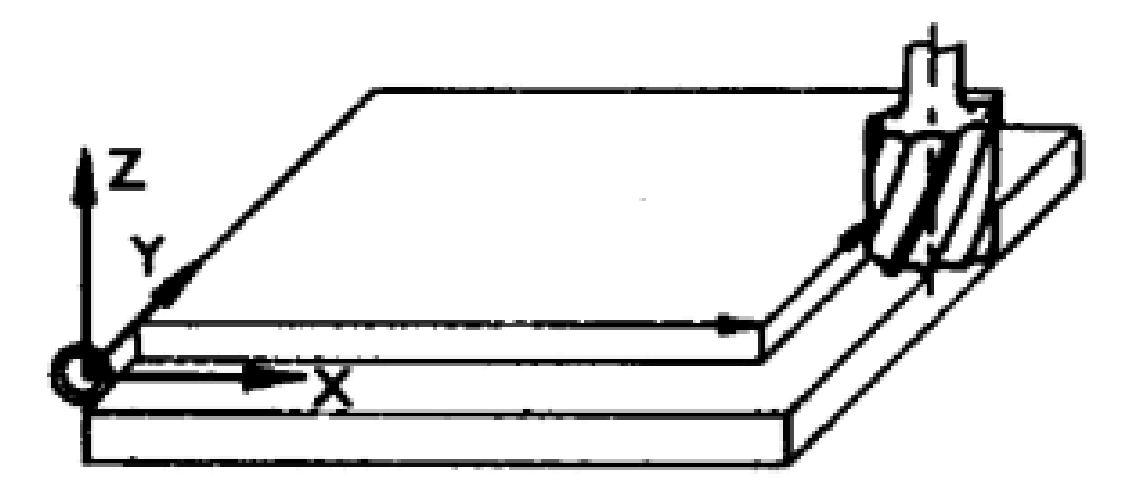

<span id="page-22-2"></span>*Obr. 8 Systém pravoúhlého řízení frézky [8]*

#### <span id="page-23-0"></span>**c) Systémy souvislého řízení**

Systém používaný u frézek, soustruhů a obráběcích center. Umožňuje pohyb ve dvou osách v jeden okamžik. Je možné tedy obrábět radiusy, tvarové plochy a úhlové plochy. Obrábíme-li ve dvou osách současně, jedná se o souvislé řízení 2D.

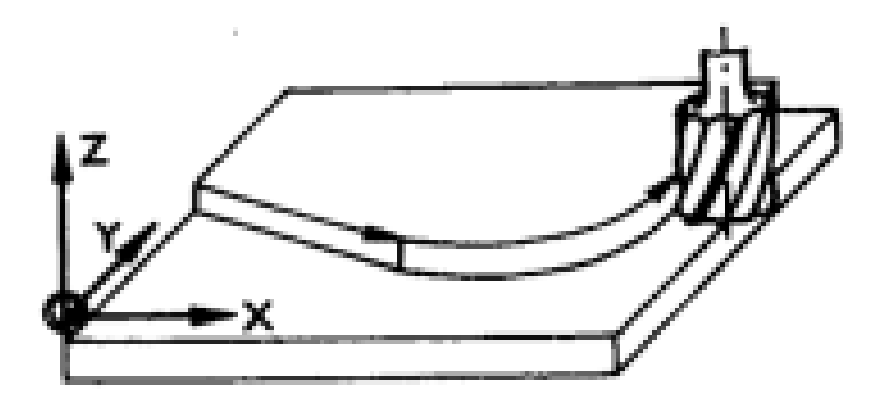

*Obr. 9 Frézování oblouku pomocí souvislého řízení 2D [1]*

<span id="page-23-1"></span>Některé frézky umožňují obrábění vždy ve 2 osách v jedné rovině. Jedná se o 2 ½ D obrábění. Roviny jsou X-Y, Z-X, Y-Z.

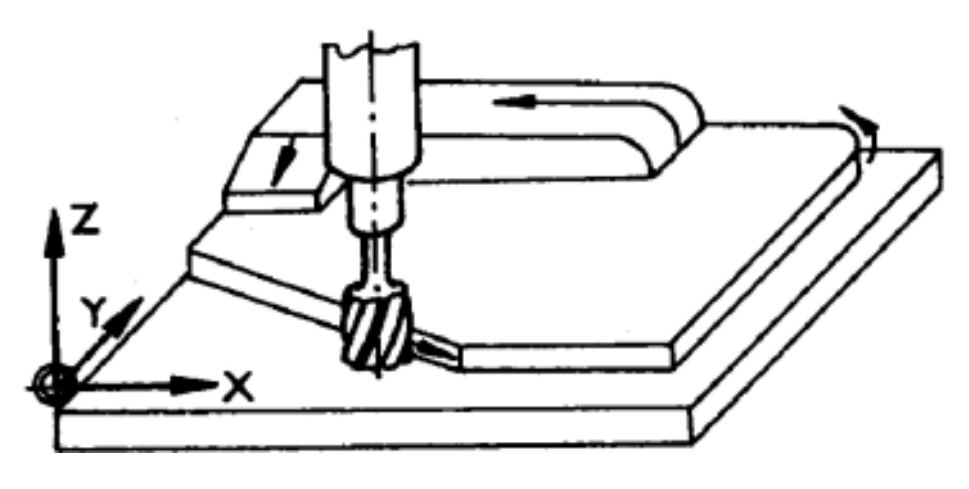

*Obr. 10 Aplikace souvislého řízení 21/2 D [1]*

<span id="page-23-2"></span>Obrábíme-li ve všech osách současně, jedná se o 3D souvislé řízení. Tímto způsobem můžeme obrábět složité tvary jako například dutiny forem. [8]

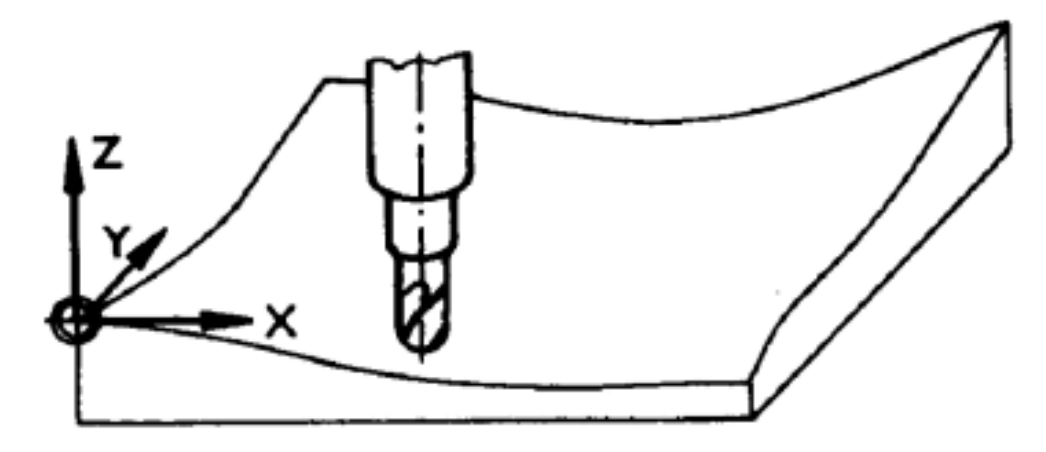

*Obr. 11 Frézování obecných ploch souvislé řízení 3D [1]*

#### <span id="page-24-1"></span><span id="page-24-0"></span>**2.2.2 CNC řídicí systémy**

Stroje s CNC řízením jsou vybaveny vlastním počítačem, který řídí proces výroby. Umožňují zapnutí programu, částečně umožňují jejich úpravy a jejich archivování. Některé umožňují spustit simulaci obrábění sloužící k vizuální kontrole programu.

Paměť počítače umožňuje uchovávání velkého množství programů, které můžeme kdykoliv znovu vyvolat. U CNC strojů je možné používat pevné přednastavené cykly pro závitování, vrtání a další operace, kde stačí nastavit pouze rozměry a systém sám vytvoří dráhy. [8]

<span id="page-24-2"></span>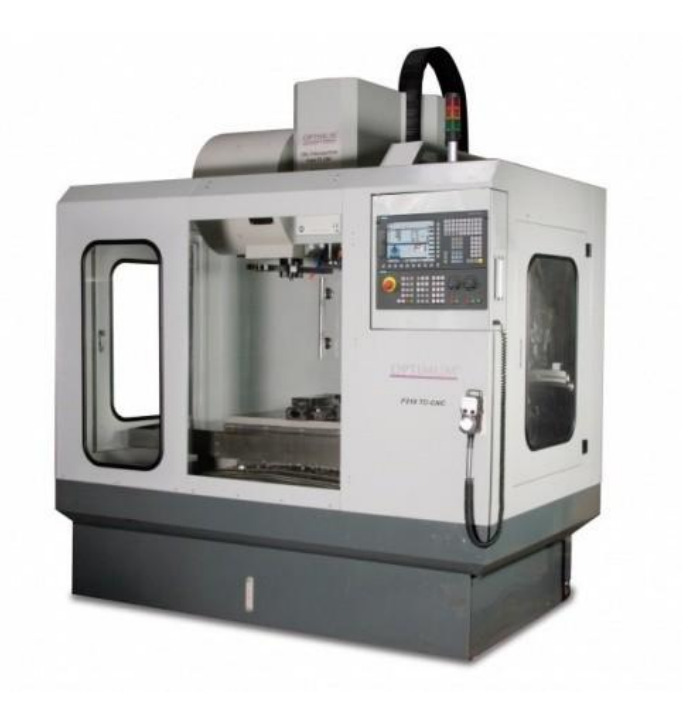

*Obr. 12 Univerzální CNC Frézka Optimum F210 TC*

#### <span id="page-25-0"></span>**a) Zadávání CNC programů**

- přímým zápisem NC kódu na stroji,
- pomocí externího media (flash disk, disketa),
- přenosem přes počítačovou síť. [8]

#### <span id="page-25-1"></span>**b) Režimy práce CNC strojů**

#### **Mohou pracovat podle těchto režimů:**

- ruční řízení pro nalezení nulového bodu obrobku,
- blok po bloku režim pro kontrolu prvního kusu, stroj udělá vždy jen jednu operaci a potom čeká na potvrzení,
- kontinuální běžná výroba, kdy celý proces výroby proběhne bez zásahu obsluhy. U CNC frézek používáme 3D souvislé řízení, některé stroje umožňují řídit i otáčení stolu kolem některé osy nebo pohyby revolverové hlavy. Tyto stroje používají souvislé řízení 4D nebo 5D. [8]

## <span id="page-25-2"></span>**2.2.3 DNC řízení**

DNC – Direct Numerical Control – přímé číslicové řízení. Propojení CNC stroje s externím počítačem, který vykonává práci s NC programy. Podílí se na řízení pohybu stroje dle programu spuštěného na počítači. Tento systém najde využití u strojů, které mají malou operační paměť. Rozsáhlé programy na složité výrobky mohou být větší než je operační paměť stroje.

#### **Výhody řešení DNC řízení:**

- Program není nutné přenášet do CNC stroje.
- Evidence a úpravy programů je možné provádět z jednoho místa.
- Možnost zpětného nahrávání programu ze stroje do centrální databáze.

Komunikace mezi strojem a počítačem je zpravidla realizována kabelem RS232, USB nebo využitím síťového či bezdrátového spojení. [7]

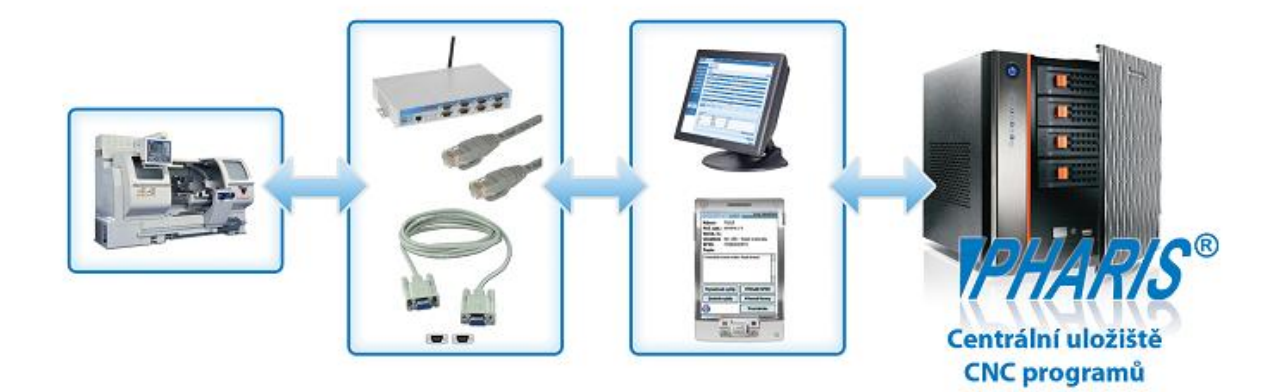

*Obr. 13 Ukázka struktury DNC sítě [6]*

# <span id="page-26-1"></span><span id="page-26-0"></span>**2.2.4 Řídicí systémy na bázi PC**

Po nástupu nových počítačových systémů s otevřenou architekturou a softwarovou kompatibilitou je možné řízení strojů pomocí softwaru, který rozdělí celý CNC systém na téměř jednotlivé části a ty řídí samostatně. [6]

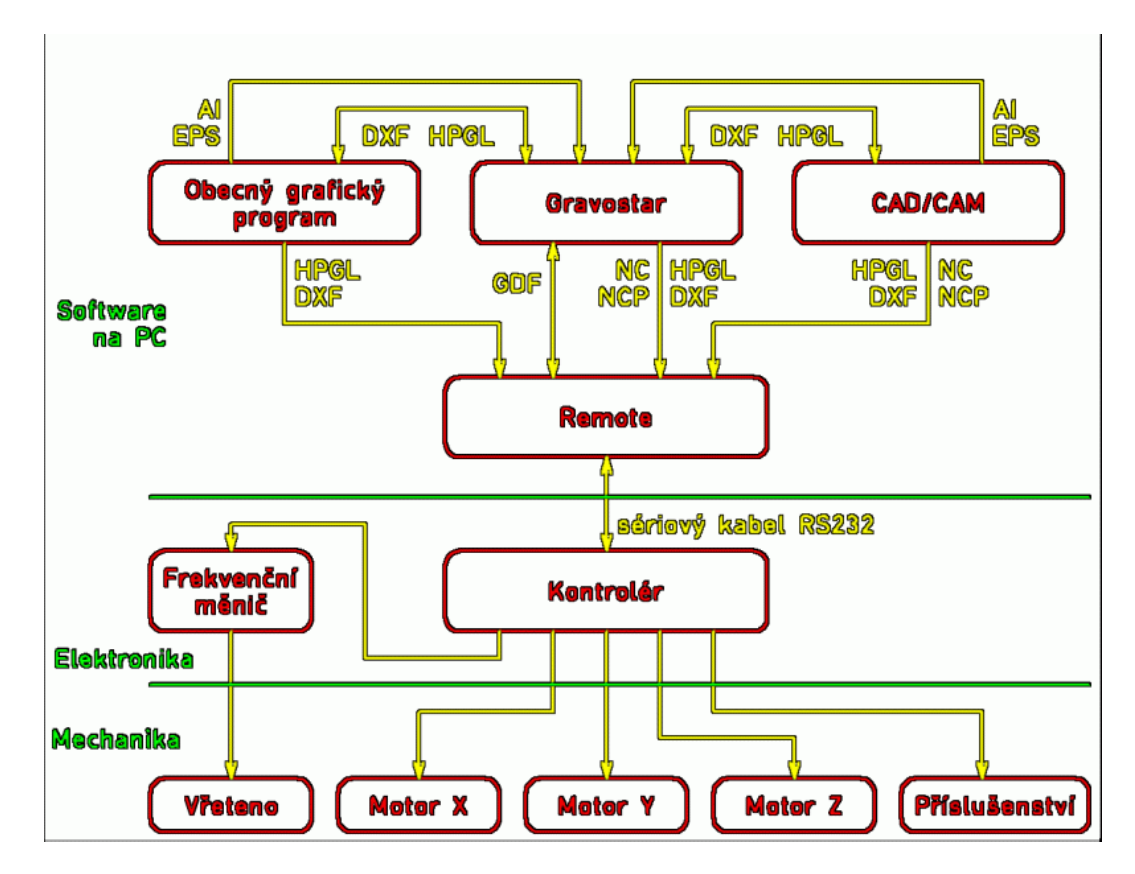

<span id="page-26-2"></span>*Obr. 14 Schéma řídicího systému na bázi PC-Program Remote*

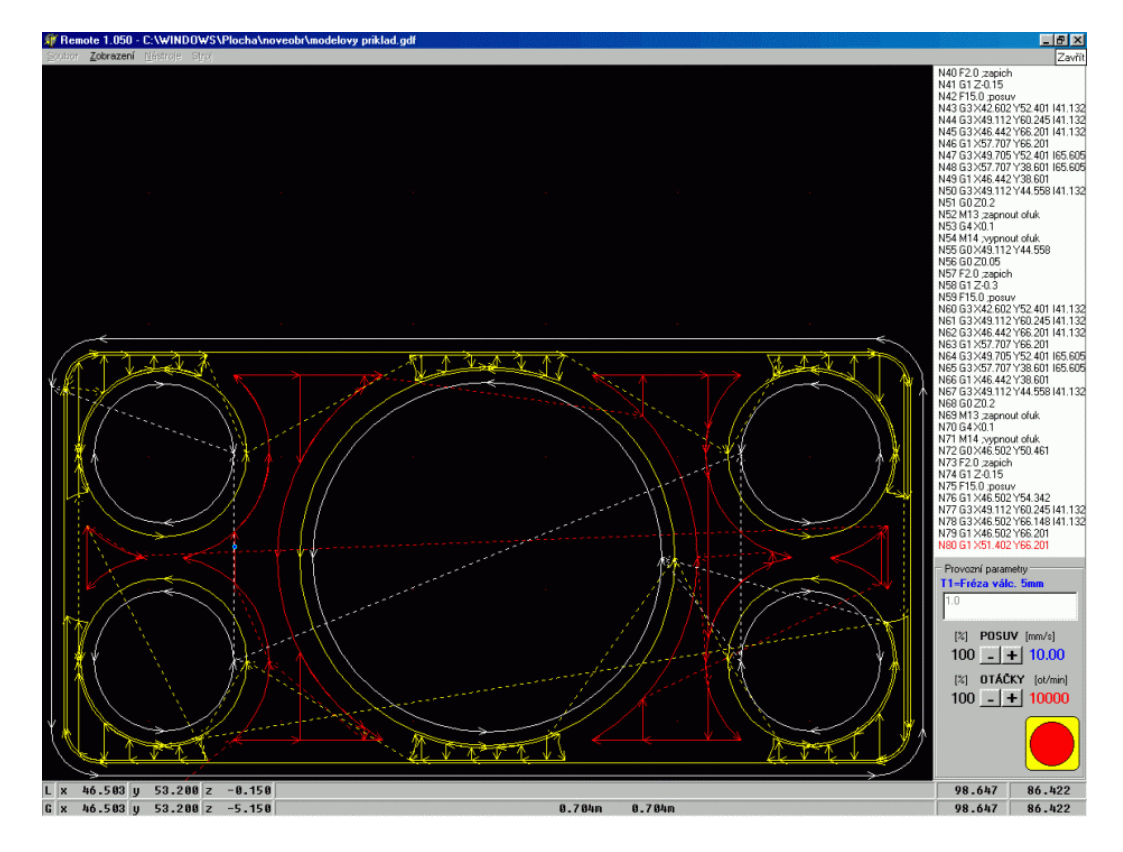

<span id="page-27-0"></span>*Obr. 15 Hlavní okno řídicího SW -Program Remote*

# <span id="page-28-0"></span>**3 CAD/CAM SYSTÉMY**

Rostoucí tlak na zefektivnění výroby nutí konstruktéry řešit problémy optimalizování výrobních časů, zlepšení kvality výrobků nebo možnost rychlé změny výrobních programů. Východiskem je používání moderních CAD/CAM programů.

Použití těchto programů ovšem nestačí a je nutné, aby obsluha strojů byla dostatečně kvalifikovaná. Osoba programátora by měla být schopná vytvořit kvalitní program s vhodně zvolenými technologiemi. Systém by měl být intuitivní a přehledný, podle složitosti programu potom závisí délka zaškolení obsluhy. [11]

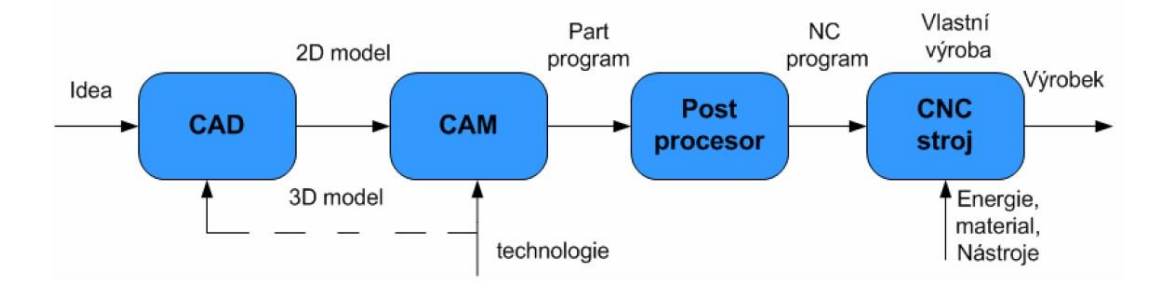

*Obr. 16 Postup výroby dílu za pomoci CAD/CAM programů [11]*

# <span id="page-28-3"></span><span id="page-28-1"></span>**3.1 CAD SYSTÉMY**

CAD (Computer Aided Design) znamená počítačová podpora konstrukce. Z počátku se jednalo pouze o přenos klasických rýsovaných výkresů do počítačové podoby. Na kreslení se používaly základní geometrické prvky, například: kružnice, přímka nebo bod. Jejich editací jsme dosahovali požadovaných tvarů, bylo možné je prodlužovat, ořezávat.

Na počátku 80 let se začaly objevovat první parametrické 3D CAD systémy. V dnešní době již CAD systémy obsahují řady doplňkových aplikací, například pevnostní analýzy, designová studia nebo prostředí animací a prezentací pro zákazníka.

#### <span id="page-28-2"></span>**3.1.1 Rozdělení CAD systému dle rozsahu**

#### **CAD systémy dělíme dle možností jejich využití.**

- malé CAD systémy,
- střední CAD systémy,
- velké CAD systémy.

## **Mále CAD systémy**

Programy pracující zpravidla ve 2D prostředí. Umožňují tvorbu náčrtů a skic. Jedná se například o Autocad LT, nanoCAD, progeCAD. Jsou většinou s cenou do 50 tisíc Kč, některé jsou dokonce zdarma.

## **Střední CAD systémy**

Tyto systémy musí obsahovat všechny náčrtové prvky ve 2D a musí umět pracovat s částečným 3D režimem. 2D náčrtové prvky jsou úsečka, kružnice, bod, ekvilistanta, tečka, kolmice a další jejich editace (rotace, zrcadlení, kopírování, oříznutí, prodloužení, rozdělení polem a další). Z 3D operací musí obsahovat základní operace vysunutí nebo rotace. Pro přípravu jednoduchých výrobků tvořených z geometrických tvarů (kvádr, válec atd.) si s nimi vystačíme. Například AutoCAD, SketchUp. Většina výrobců velkých CAD systémů nabízí i takové zjednodušené verze programů.

## **Velké CAD systémy**

Programy obsahujíc kompletní 3D prostředí pro tvorbu složitých výrobků a sestav. Programy jsou využívány hlavně v automobilovém, leteckém nebo lodním průmyslu. Umožňují tvorbu obrovských sestav, například celých letadel. Takové sestavy je potom možné podrobit pevnostním analýzám a simulacím namáhání. Některé programy nabízí dokonce vlastní CAM prostředí. Nakreslené díly je poté možné ihned naprogramovat bez nutnosti dalších programů. Tyto programy mají ovšem ceny v řádech stovek tisíc Kč. [5]

# <span id="page-29-0"></span>**3.2 CAM SYSTÉMY**

První programy pro CNC stroje byly psány pomocí textového editoru, psaní bylo zdlouhavé a bylo možné zapsat pouze jednodušší operace kvůli složitosti dopočítávání souřadnic. Pro zrychlení a usnadnění práce programátorů vznikly CAM systémy. Programátor v nich nepracuje s kódem, ale pouze s operacemi, u kterých nastaví technologické podmínky a aplikuje je na model součásti. Program poté dopočítá dráhy stroje a vytvoří NC program.

# <span id="page-29-1"></span>**3.2.1 Rozdělení CAM systému**

Stejně jako CAD systémy můžeme i CAM systémy rozdělit na skupiny

- malé CAM systémy,
- střední CAM systémy,
- velké CAM systémy.

## **Malé CAM**

Jednoduché 2D programy, kde pomocí čar, oblouků nebo ekvilistant vytvoříme požadované dráhy. Požadovaný výrobek můžeme načíst ve 2D formátech DXF nebo DWG. Nejznámější český program je Kovoprog pro soustružení. Pro frézování můžeme uvést také Český program Gravostar, který je použitelný pro 2,5D frézování v různě nastavených hladinách.

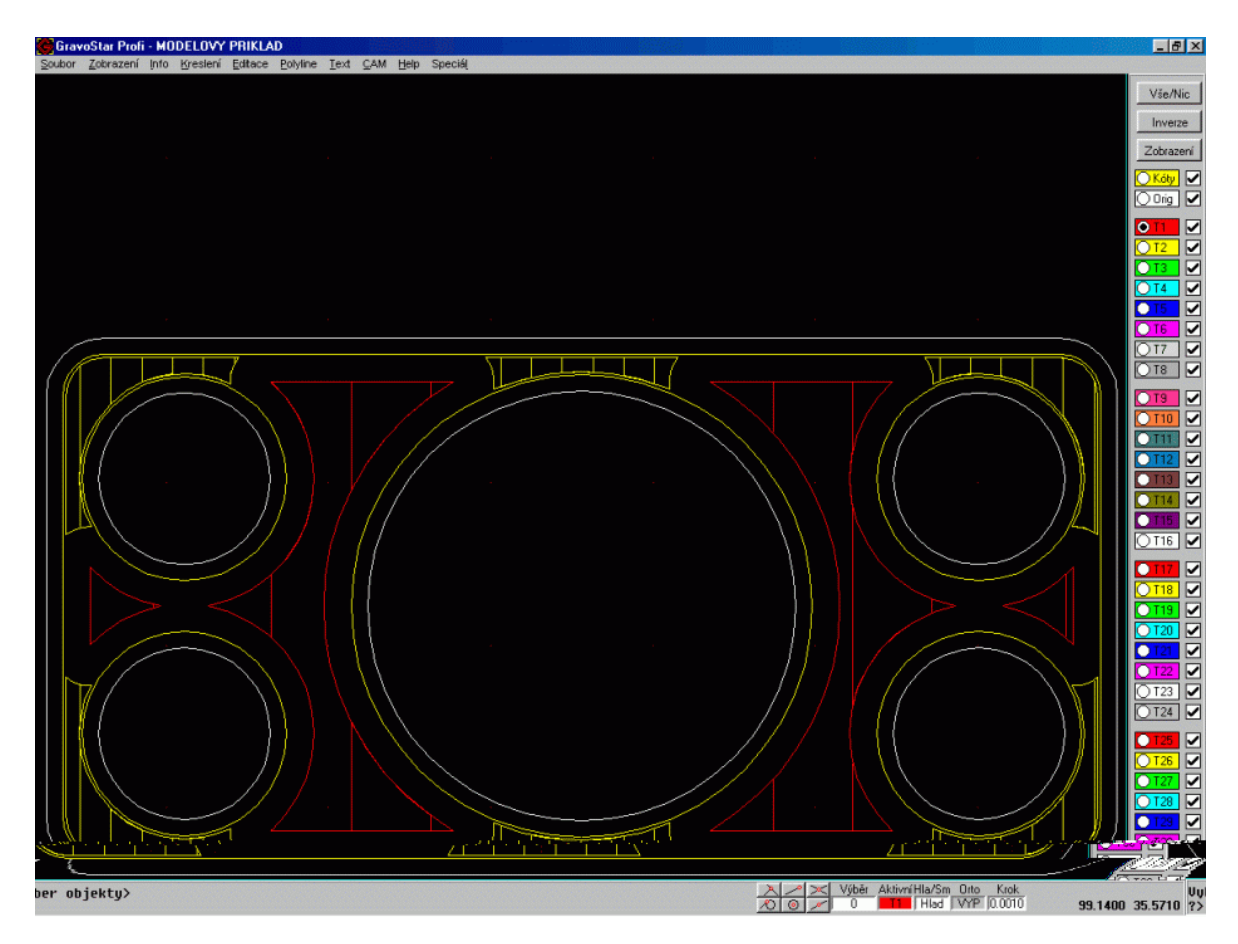

*Obr. 17 Ukázka práce v softwaru Gravos*

## <span id="page-30-0"></span>**Střední CAM**

Obrobek je do CAM prostředí vložen jako 3D model. Při programování 2D a 2,5D obrábění tvoří dráhy nástroje pomocí určení hran 3D modelu. Tyto systémy jsou doplněny o různé strategie obrábění, které umožňují optimalizovat na konstantní úběry pro vysokorychlostní obrábění.

Programy umí vytvořit simulace obrábění a verifikaci po obrábění. Tím dosáhneme zkrácení strojních časů a delší životnosti nástrojů. Nejznámější jsou SolidCam, SurfCamo, AlphaCam. [11]

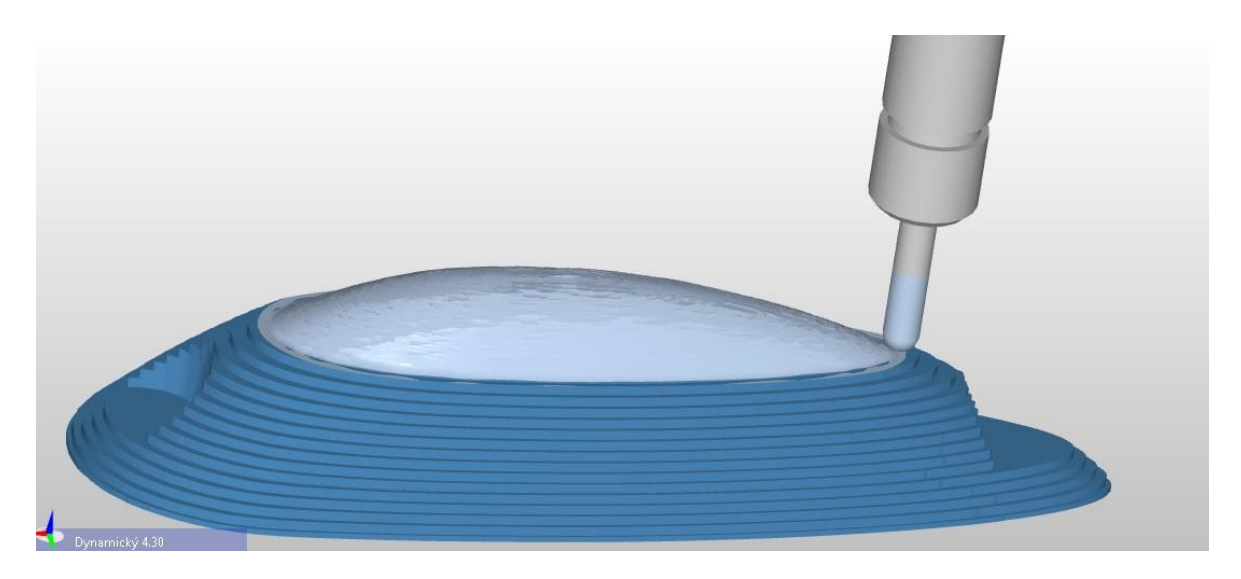

*Obr. 18 Simulace frézování tvarových ploch v Edgecam*

#### <span id="page-31-1"></span>**Velké CAM**

Systémy obsahující plné 3D obrábění a zároveň CAD prostředí. Výhodou tohoto spojení je možnost změny součásti v prostředí CAD a program v CAM prostředí stačí pouze regenerovat. K dispozici jsou všechny 3D strategie obrábění. Tyto systémy využívají především výrobci zápustek a forem nebo složitých obrobků. Systémy mají velice pokročilé možnosti simulací s možností zobrazit vřeteno, stůl i svěráky obráběcího stroje. Nejznámější jsou Pro/Engineer, Inventor CAM, Catia. [11]

## <span id="page-31-0"></span>**3.3 Postprocesor**

Kvůli různorodosti řídicích systému ve strojích je nutné pro různé stroje použít pro generování programu z CAM systému takzvaný Postprocesor. Jedná se program obsahující vlastnosti řídicího systému stroje. Jedná se tedy o jakýsi překladač mezi programem a systémem stroje.

Postprocesor muže být součástí CAM prostředí. Program tedy vytvoří NC data, která již obsahují CLDATA stroje.

Postprocesor existuje mimo prostředí CAM. Vstupem jsou CLDATA a výstupem program NC s parametry přímo pro daný systém a stroj.

#### **Postprocesory dělíme dle těchto hledisek:**

- Dle počtu os, které se pohybují v jeden okamžik. Jednoosý až pěti osý.
- Podle počtu řídicích systémů, pro které generuje program.
- Podle typu dat v NC programu: diskrétní a splinové postprocesory. [12]

# <span id="page-32-0"></span>**3.4 NC program**

NC program je souhrn číselných informací určující pohyby stroje. Program je složen z řádků, na každém řádku je geometrická informace (souřadnice pro pohyb) a technologická informace (určující otáčky, zapnutí chlazení, atd.).

Každý řádek se skládá z takzvaných slov. Slovo je vždy jeden příkaz, který tvoří adresa a číselný kód. Slovo může být rozměrové (tvořené fyzikální veličinou, poloha v jedné ose, velikost otáček a rychlost posuvu) nebo bezrozměrové (spouští funkce, určuje jak provést pohyb, atd.).

NC program nahrajeme do stroje.

V řídicím systému stroje můžeme znovu simulovat obrábění a odladit. Před spuštěním programu je nutné nachystat nástroje do příslušných pozic a zapsat jejich délkové korekce. Po upnutí polotovaru a zaměření nulového bodu můžeme spustit samotné obrábění.

# <span id="page-33-0"></span>**II. PRAKTICKÁ ČÁST**

# <span id="page-34-0"></span>**4 ÚVOD DO PRAKTICKÉ ČÁSTI BAKALÁŘSKÉ PRÁCE**

Praktická část bakalářské práce přiblíží výrobní postupy převodu modelu z návrhového softwaru do fyzické podoby. Výrobek bude zhotoven jako funkční součást v kvalitě a materiálu odpovídající originálním komponentům. Pro výrobu byl vybrán převodník jízdního kola s uchycením direct mount.

Důvodem výroby tohoto komponentu je jeho speciální design a síla ozubení určené pro kolo na gravity disciplíny. Tyto kola používají speciální jedno-článkové řetězy.

<span id="page-34-1"></span>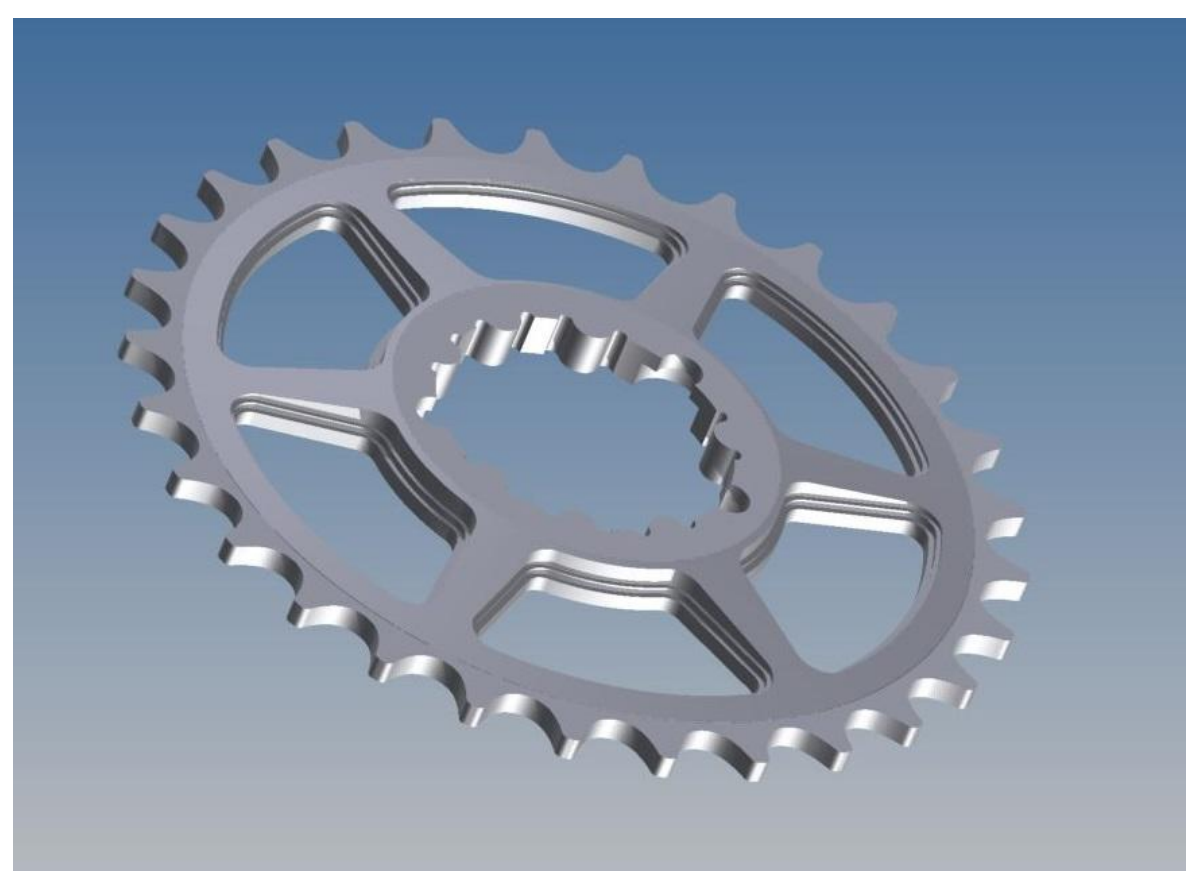

*Obr. 19 Finální 3D model vyráběného dílu*

# <span id="page-35-0"></span>**5 NÁVRH A PŘÍPRAVA VÝROBY SOUČÁSTI**

# <span id="page-35-1"></span>**5.1 Modelování v CAD systému**

Pro návrh součásti byl použit program Autodesk Inventor. Jedná se o jeden ze světově nejrozšířenějších strojírenských CAD systémů.

Pro získání rozměrů ozubení převodníku bylo použito generátoru řetězových pohonů, který je součástí Inventoru. Pro řetězy jízdních kol nejblíže odpovídá řetěz 08B-1. Pro generování je nastaven požadovaný počet zubů, tedy 29.

| Metoda        |                                        | Vyhledat řetěz podle velikosti          |           |                 |                              |                |                 |                      |                                                                                                    |   |
|---------------|----------------------------------------|-----------------------------------------|-----------|-----------------|------------------------------|----------------|-----------------|----------------------|----------------------------------------------------------------------------------------------------|---|
|               |                                        |                                         |           |                 |                              |                |                 |                      |                                                                                                    |   |
|               | ASME B29.1M -                          | ASME B29.1M -                           |           | ASME B29.1M -   | ASME B29.3 -                 |                | ISO 487:1998 -  | ISO 487:1998 -       | ISO 487:1998 -                                                                                                    |   |
|               | Přesné hnací p                         | Přesné hnací                            |           |                 |                              |                |                 |                      | Přesné hnací v válečkové řetězy  Ocelové válečko Ocelové válečko Ocelové válečkov                                                     |   |
|               |                                        |                                         |           |                 |                              |                |                 |                      |                                                                                                    |   |
|               |                                        |                                         |           |                 |                              |                |                 |                      |                                                                                                    |   |
|               | ISO 487:1998 -<br>Ocelové válečkov     | ISO 606:2004 -<br>Pouzdrové řetězy      |           | ISO 606:2004 -  | ISO 606:2004 -               |                | ISO 606:2004 -  | ISO 1275:1984 -      | ISO 1275:1984 -<br>Přesné válečkov Přesné válečkov Přesné válečkov válečkové řetězy  válečkové řetězy                                 | ョ |
|               |                                        |                                         |           |                 |                              |                |                 |                      |                                                                                                    |   |
|               |                                        |                                         |           |                 |                              |                |                 |                      |                                                                                                    |   |
|               |                                        |                                         |           |                 |                              |                |                 |                      |                                                                                                    |   |
|               | ISO 10190:1992 -<br>Motocyklové řetězy | DIN 8154:1999 -<br>Pouzdrové řetězy     |           | DIN 8164:1999 - | DIN 8181:1998 -              |                | DIN 8181:1998 - | DIN 8187:1984 -      | DIN 8187:1984 -<br>pomaloběžné  přesné válečkové přesné válečkové přesné válečkové přesné válečkové                                   |   |
|               |                                        |                                         |           |                 |                              |                |                 |                      |                                                                                                    |   |
|               | KD.                                    |                                         |           | Ò               | $^{\circ}$<br>$\circledcirc$ | $\circledcirc$ | $\circledcirc$  | $\odot$<br>(合)       | Ocelové válečko Ocelové válečko pouzdrové řetěz pouzdrové řetěz přesné válečkov přesné válečkov přesné válečkov<br>$\circ$<br>$\odot$ |   |
| Řetěz         | k                                      | p                                       | $d_1$     | d <sub>2</sub>  | $b_1$                        | $p_{t}$        | $F_{\rm u}$     | m                    | A                                                                                                    |   |
|               |                                        | 6905B-1 1,000 ul 8,000 mm               | 5,000 mm  | 2,310 mm        | 3,000 mm                     | 5,640 mm       | 4400,000 N      | 0,200 kg/m           | 11,000 mm^2                                                                                                    |   |
|               |                                        | © 05B-2 2,000 ul 8,000 mm               | 5,000 mm  | 2,310 mm        | 3,000 mm                     | 5,640 mm       | 7800,000 N      | $0,400$ kg/m         | 22,000 mm^2                                                                                                    |   |
|               |                                        | 6905B-3 3,000 ul 8,000 mm               | 5,000 mm  | 2,310 mm        | 3,000 mm                     | 5,640 mm       | 11100,000 N     | $0,500 \text{ kg/m}$ | 33,000 mm <sup>2</sup>                                                                                                    |   |
|               |                                        | 206B-1 1,000 ul 9,525 mm                | 6,350 mm  | 3,280 mm        | 5,720 mm                     | 10,240 mm      | 8900,000 N      | 0,400 kg/m           | 28,000 mm^2                                                                                                    | ≡ |
|               |                                        | 306B-2 2,000 ul 9,525 mm                | 6,350 mm  | 3,280 mm        | 5,720 mm                     | 10,240 mm      | 16900,000 N     | 0,800 kg/m           | 56,000 mm^2                                                                                                    |   |
|               |                                        | 6906B-3 3,000 ul 9,525 mm               | 6,350 mm  | 3,280 mm        | 5,720 mm                     | 10,240 mm      | 24900,000 N     | 1,200 kg/m           | 84,000 mm <sup>2</sup>                                                                                                    |   |
|               |                                        | <sup>620</sup> 08B-1 1,000 ul 12,700 mm | 8,510 mm  | 4,450 mm        | 7,750 mm                     | 13,920 mm      | 17800,000 N     | $0,700$ kg/m         | 50,000 mm^2                                                                                                    |   |
|               |                                        | 2008B-2 2,000 ul 12,700 mm              | 8,510 mm  | 4,450 mm        | 7,750 mm                     | 13,920 mm      | 31100,000 N     | $1,300$ kg/m         | 101,000 mm^2                                                                                                    |   |
|               |                                        | 6908B-3 3,000 ul 12,700 mm              | 8,510 mm  | 4,450 mm        | 7,750 mm                     | 13,920 mm      | 44500,000 N     | 2,000 kg/m           | 151,000 mm^2                                                                                                    |   |
|               |                                        | 69 081 1,000 ul 12,700 mm               | 7,750 mm  | 3,660 mm        | 3,300 mm                     | 13,920 mm      | 8000,000 N      | 0,280 kg/m           | 21,000 mm <sup>2</sup>                                                                                                    |   |
| $\bullet$ 083 |                                        | 1,000 ul 12,700 mm                      | 7,750 mm  | 4,090 mm        | 4,880 mm                     | 13,920 mm      | 11600,000 N     | $0,420 \text{ kg/m}$ | 32,000 mm^2                                                                                                    |   |
| $\bullet$ 084 |                                        | 1,000 ul 12,700 mm                      | 7,750 mm  | 4,090 mm        | 4,880 mm                     | 13,920 mm      | 15600,000 N     | $0,590$ kg/m         | 36,000 mm^2                                                                                                    |   |
| $\bullet$ 085 |                                        | 1,000 ul 12,700 mm                      | 7,770 mm  | 3,600 mm        | 6,250 mm                     | 13,920 mm      | 6700,000 N      | 0,380 kg/m           | 32,000 mm^2                                                                                                    |   |
|               |                                        | 29 10B-1 1,000 ul 15,875 mm             | 10,160 mm | 5,080 mm        | 9,650 mm                     | 16,590 mm      | 22200,000 N     | 0,900 kg/m           | 67,000 mm^2                                                                                                    |   |

<span id="page-35-2"></span>*Obr. 20 Okno generátoru ozubených převodu v programu Inventor*

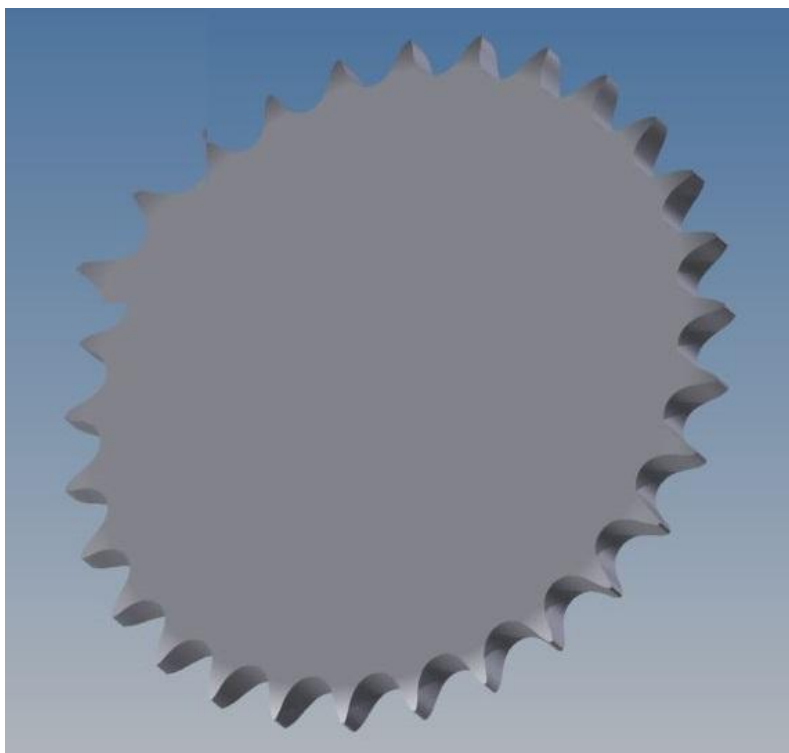

*Obr. 21 3D model ozubení generovaného programem*

<span id="page-36-0"></span>Pro použití na jízdní kolo je nutné upravit geometrii zubu z důvodu nabíhání řetězu. Teoretický zub je příliš vysoký a při použití 15 zubového pastorku na zadním náboji kola dochází k velkému tření mezi vrchní částí zubu a řetězem a v případě nečistot k zasekávání řetězu. Úprava ozubení je provedena funkcí vysunutí-oříznout a jako náčrt je použito mezikruží vytvořené obvodem původního zubu a kružnicí o -1,76mm menší. Výška zubu po úpravě je 6mm. Dále byla pro naše potřeby upravena šířka zubu na 3,2mm dle řetězu jízdního kola.

<span id="page-36-1"></span>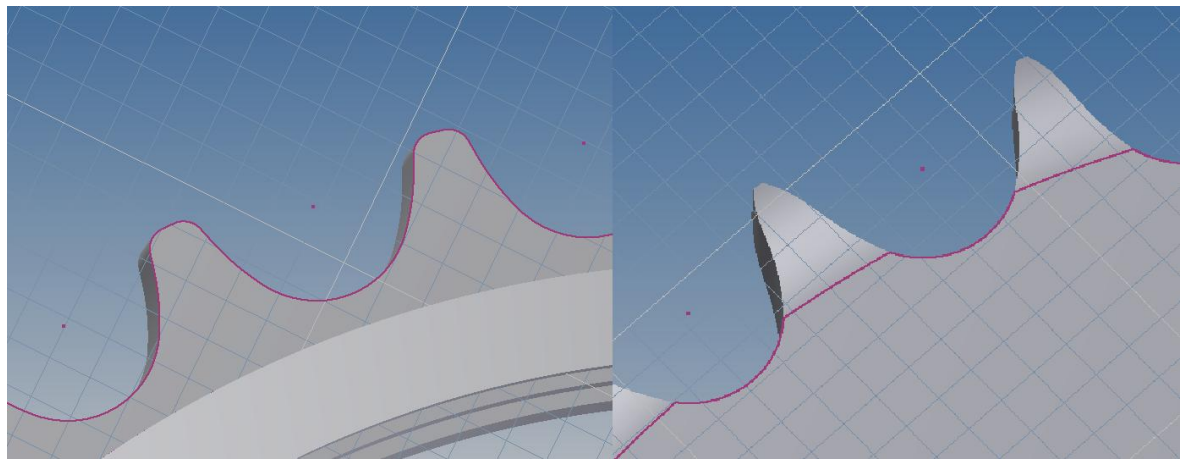

*Obr. 22 Vlevo upravený profil zubu pro jízdní kolo, vpravo původní profil*

Další hlavní část řešení bylo navrhnout uchycení převodníku na kliky. Vyráběný převodník je určen na uchycení s názvem direct mount. Z důvodu nemožnosti odměření rozměrů posuvným měřidlem, byl venkovní obvod změřen na 3D měřící stanici a uložen do formátu DXF. Měření ovšem zaznamenává obvod jako velké množství bodů pospojovaných krátkými úsečkami. Pro práci v 3D programu bylo nutné překreslit na oblouky a půlkružnice. Dále bylo potřeba pro naše možnosti výroby nahradit ostré rohy kruhovým vybráním rozměru R1, aby bylo možné při výrobě odvrtat frézou 2mm. DXF soubor vložíme do náčrtu v modelu převodníku a vysunutím vyřízneme celou šířkou modelu.

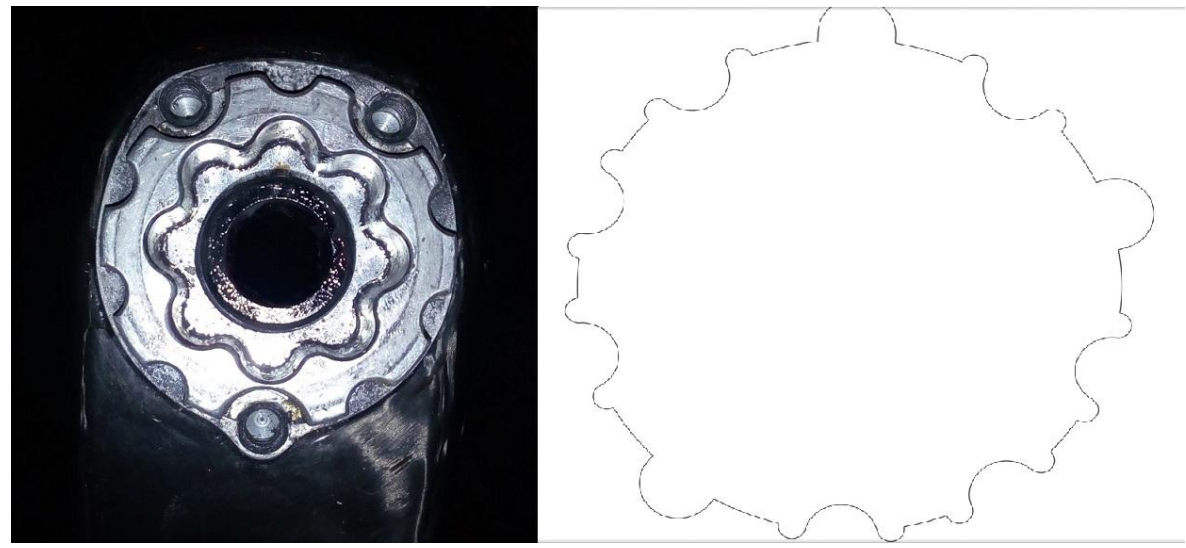

*Obr. 23 Uchycení převodníku direct mount a kontura upravená pro frézu pr. 2mm*

<span id="page-37-0"></span>Model má již všechny potřebné rozměry funkčního převodníku, ale kvůli váze a designu je nutné provést odlehčení otvory a zkosením celé plochy. Převodník byl odlehčen vytvořením 6 otvorů skládajících se z mezikruží a křivek tak, aby vznikly ramena mezi středem a ozubením zužující se ze 7 na 5mm. Byl nakreslen 1 prvek a ostatní zkopírovány pomocí funkce kruhového pole. Pomocí náčrtu a funkce odsazení lze udělat dvě vnitřní kontury vybrání s různými výškovými hladinami pro rozšíření ramen a ozvláštnění vzhledu. Finální model je poté uložen ve formátu \*.stp.

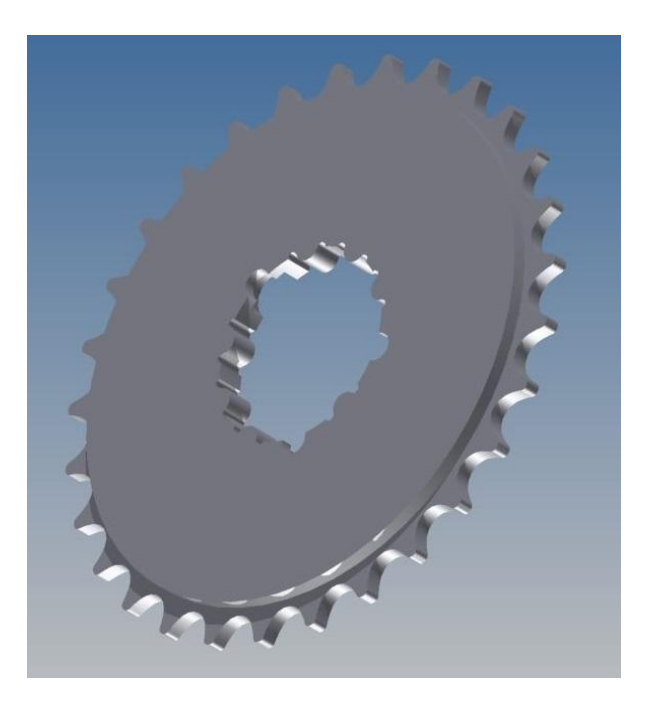

*Obr. 24 3D model převodníku bez odlehčení*

<span id="page-38-1"></span>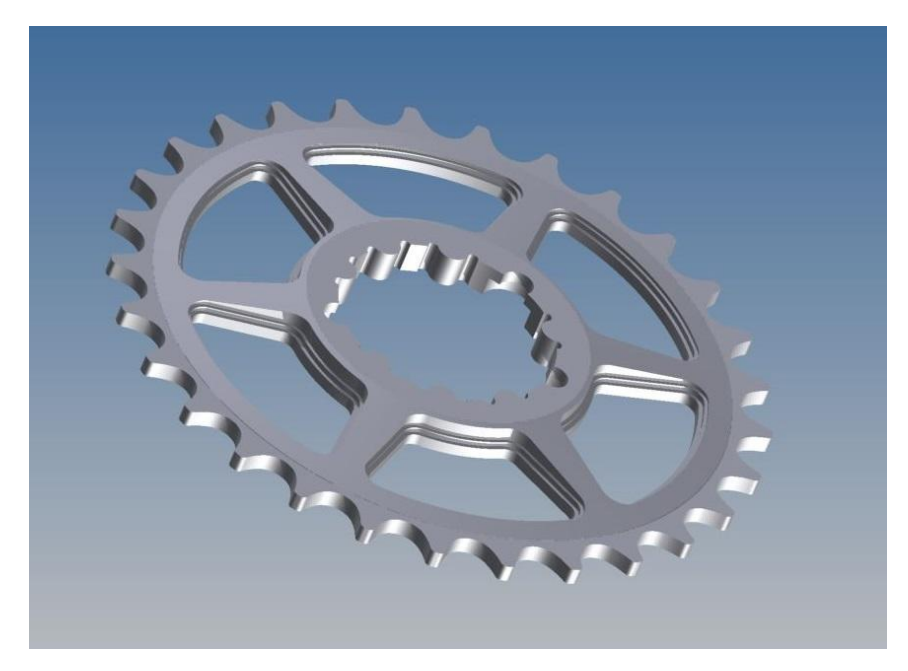

*Obr. 25 Finální 3D model vyráběného dílu*

# <span id="page-38-2"></span><span id="page-38-0"></span>**5.2 Programování v CAM systému.**

Pro tvorbu NC kódu pro CNC stroj byl použit program EdgeCam. Po spuštění programu bylo provedeno vložení modelu převodníku do prostředí. Funkcí polotovar byl vytvořen kolem dílu materiál o rozměru 140x140x6mm. Síla materiálu je stejná jako maximální síla převodníku, oblast kolem středu tedy bude zůstávat neobrobená. Byl proveden přesun nulového bodu na jeden z rohů polotovaru. Pro souřadnici Z osy byla použita horní plocha polotovaru. Před přechodem do frézovacího prostředí byla použita funkce rozpoznat útvary pro frézování. Takto byly získány veškeré dutiny a plochy, které bylo třeba obrobit.

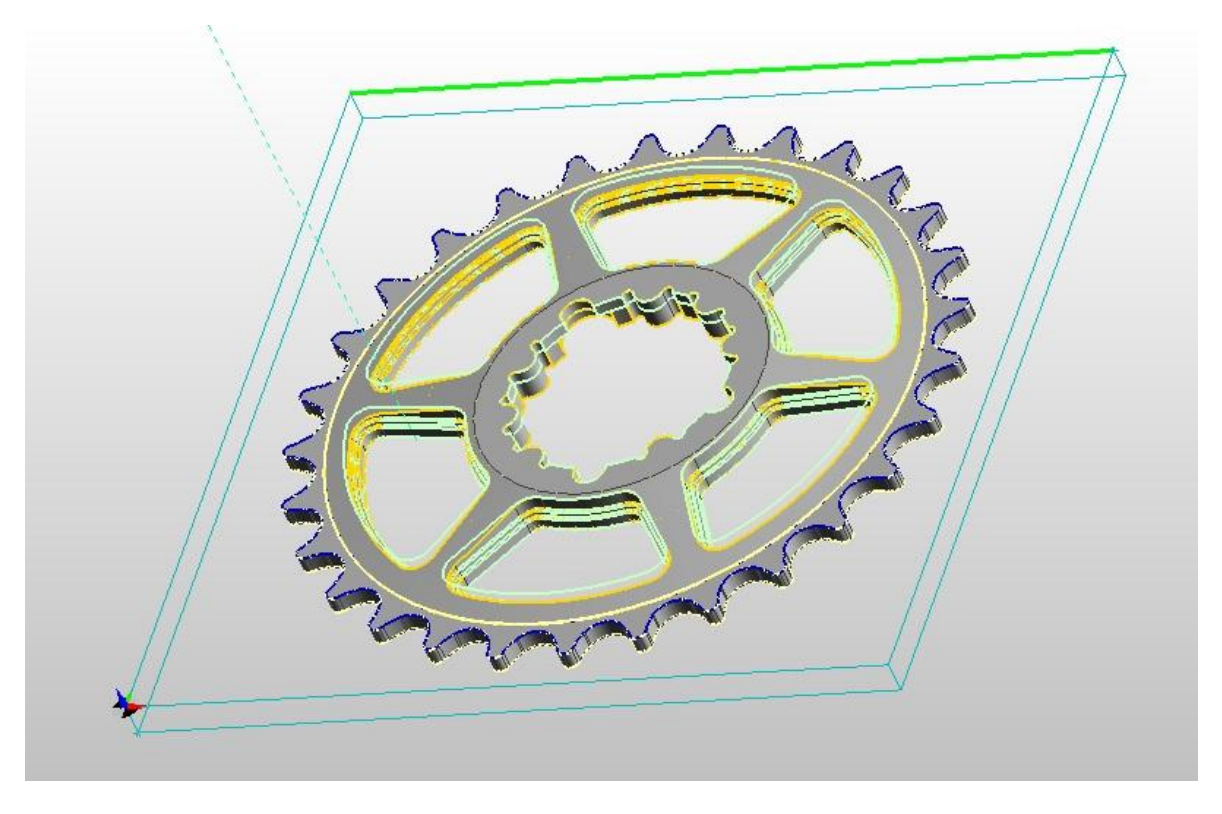

*Obr. 26 3D model v programu EdgeCam s vytvořeným polotovarem*

## <span id="page-39-2"></span><span id="page-39-0"></span>**5.2.1 Zavedení obráběcího postupu**

Systém je přepnut do prostředí obrábění. V okně zavádění obráběcího postupu byl nastaven postprocesor pro stroj, na kterém se bude obrábět. Půdorys byl nastaven jako počáteční rovina pro obrábění.

# <span id="page-39-1"></span>**5.2.2 Obrábění dílu**

Po nastavení dalším procesem je tvorba drah nástrojů a strategie obrábění.

Jako první byl zvolen nástroj pro obrábění. Vzhledem k poloměrům zaoblení uvnitř odlehčení byla zvolena válcová fréza průměru 4mm se dvěma břity.

Pro obrobení šesti odlehčovacích otvorů byla použita operace hrubování a vybrána postupně 2D útvary pro obrábění. Byla nastavena hloubka a rychlost záběru frézy.

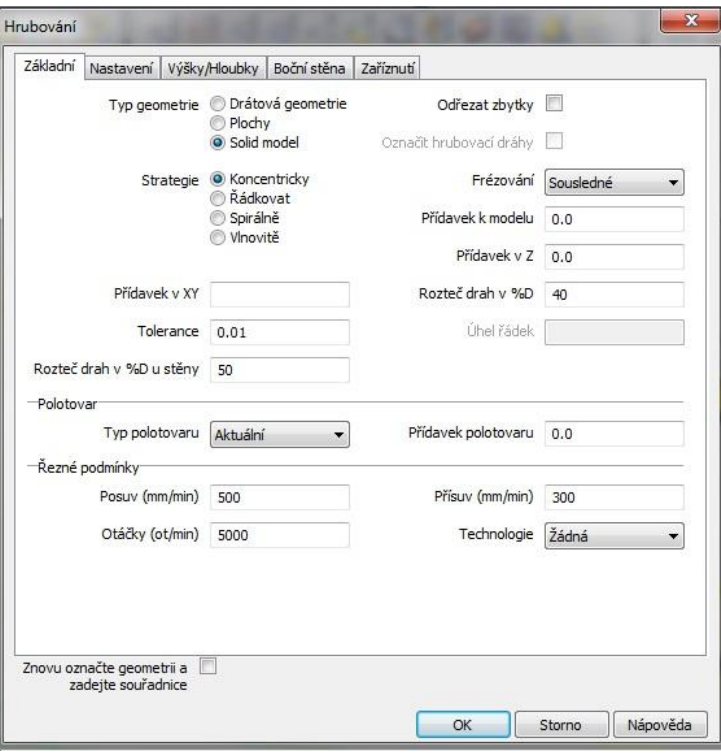

<span id="page-40-0"></span>*Obr. 27 Okno nastavení strategie obrábění - řezné pod-*

*mínky*

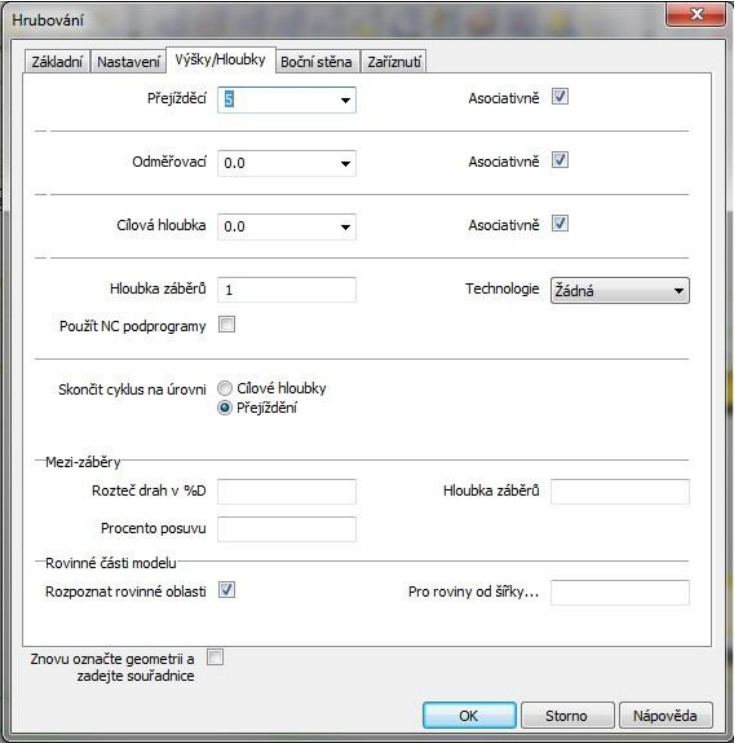

<span id="page-40-1"></span>*Obr. 28 Okno nastavení strategie obrábění - výšky/hloubky obrábění*

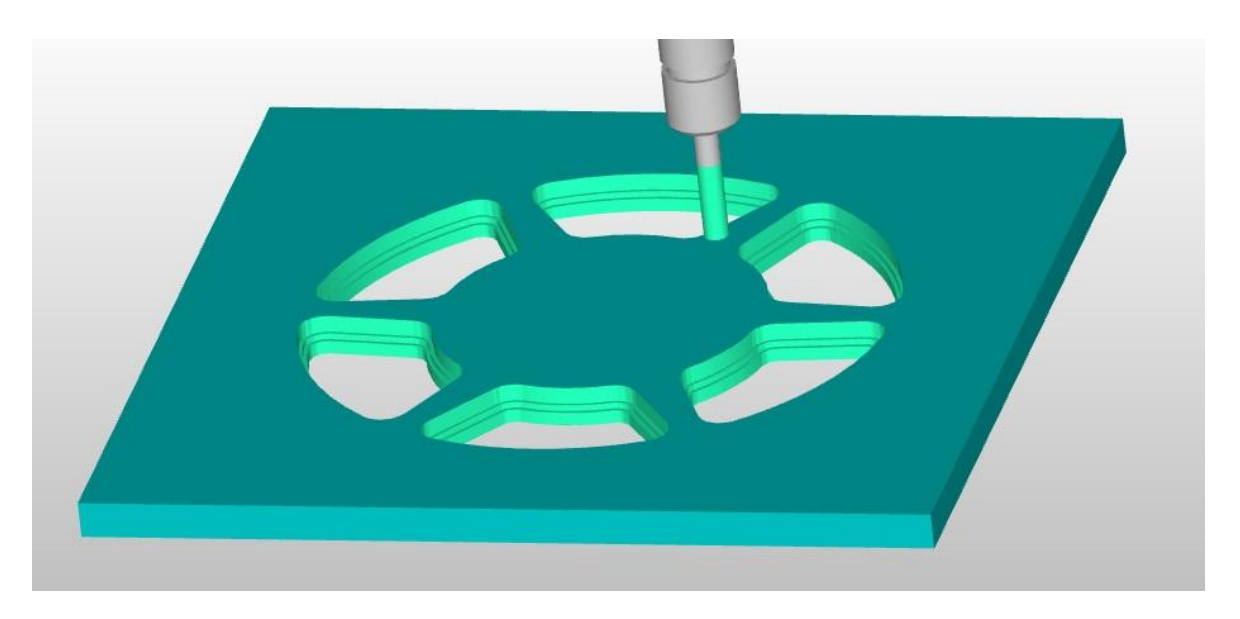

*Obr. 29 Simulace obrábění otvorů odlehčení*

<span id="page-41-0"></span>Operaci hrubování byla použita i na otvor pro uchycení převodníku na kliky kola. Parametry obrábění zůstane stejné. Útvar je však obroben s přídavkem 0,2mm. Fréza průměru 4mm se nevejde do všech rohů a útvar bude tedy dokončen menším nástrojem.

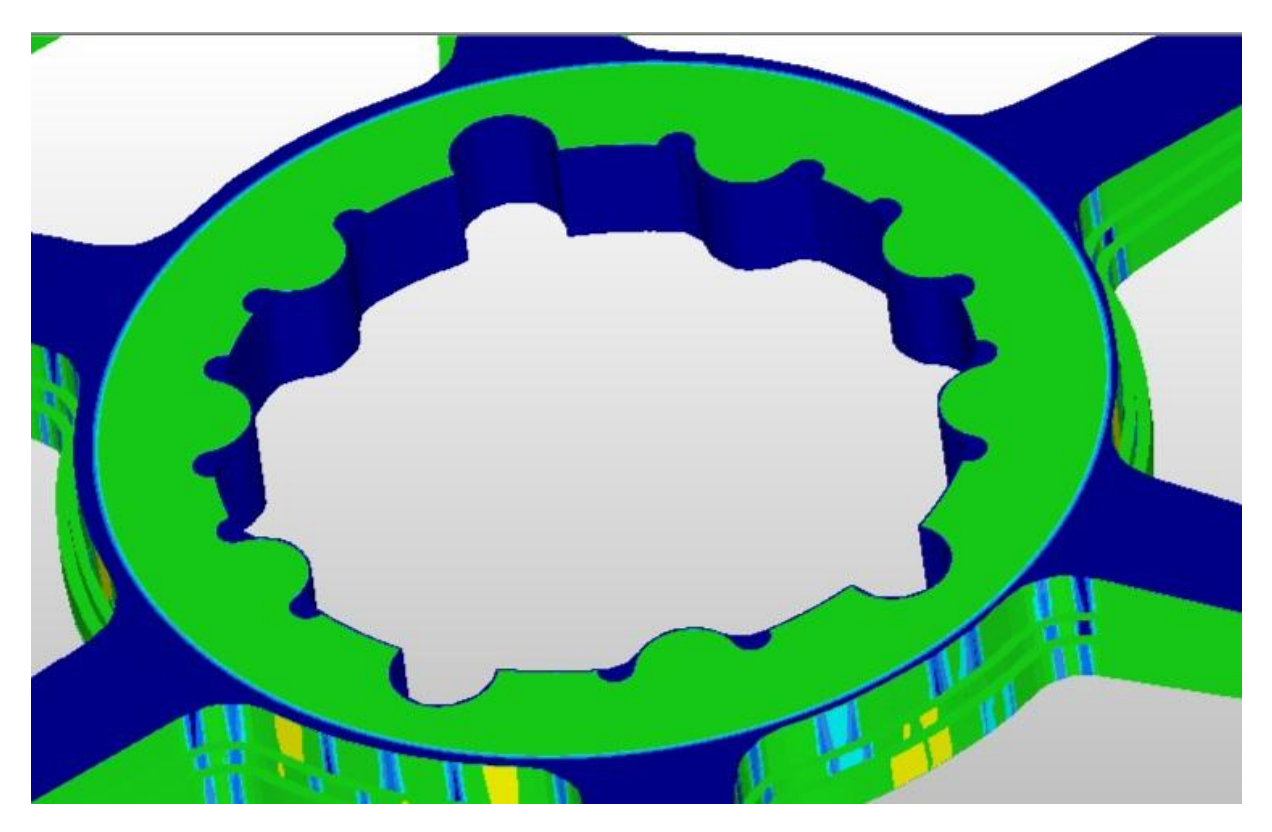

*Obr. 30 Verifikace po hrubování středu převodníku před obráběním frézou pr.2*

<span id="page-41-1"></span>Poslední operace je obrobení úkosu ramen převodníku. Byla použitá operace profilování a vybrána 3D plocha. V nastavení byl použit přídavek v ose Z 0,15mm. Jedná se o hrubování, povrch bude dokončen kulovou frézou.

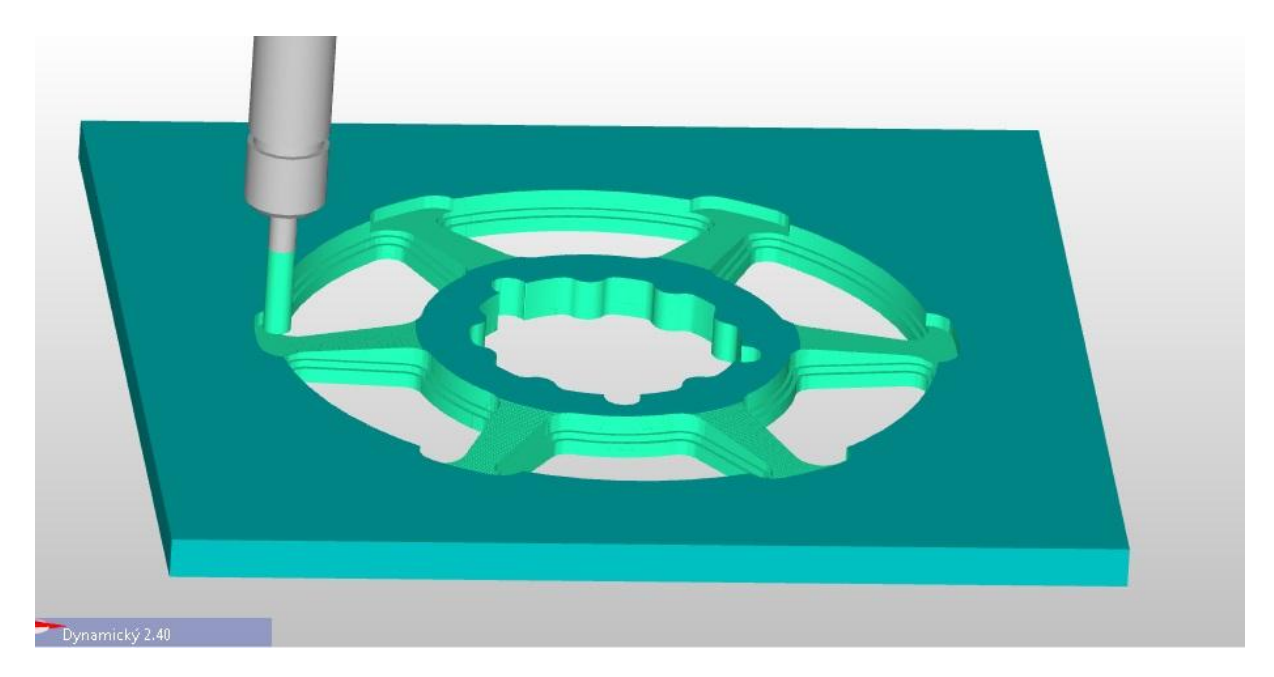

*Obr. 31 Simulace frézování frézou průměru 4mm*

<span id="page-42-0"></span>Nástroj je po této operaci poslán do výměny a pro další operace je vyměněn za kulovou frézu průměru 4mm. Operací profilování je dokončena 3D plocha. Hloubka záběru frézy byla nastavena na 0,05mm. Čím menší hloubku záběru je nastavena, tím více hladký povrch bude obroben. Na Obr. číslo 33 je vidět výsledek po obrábění kulovou frézou. Tmavé části jsou neobrobeny, světlé jsou obrobeny na finální povrch.

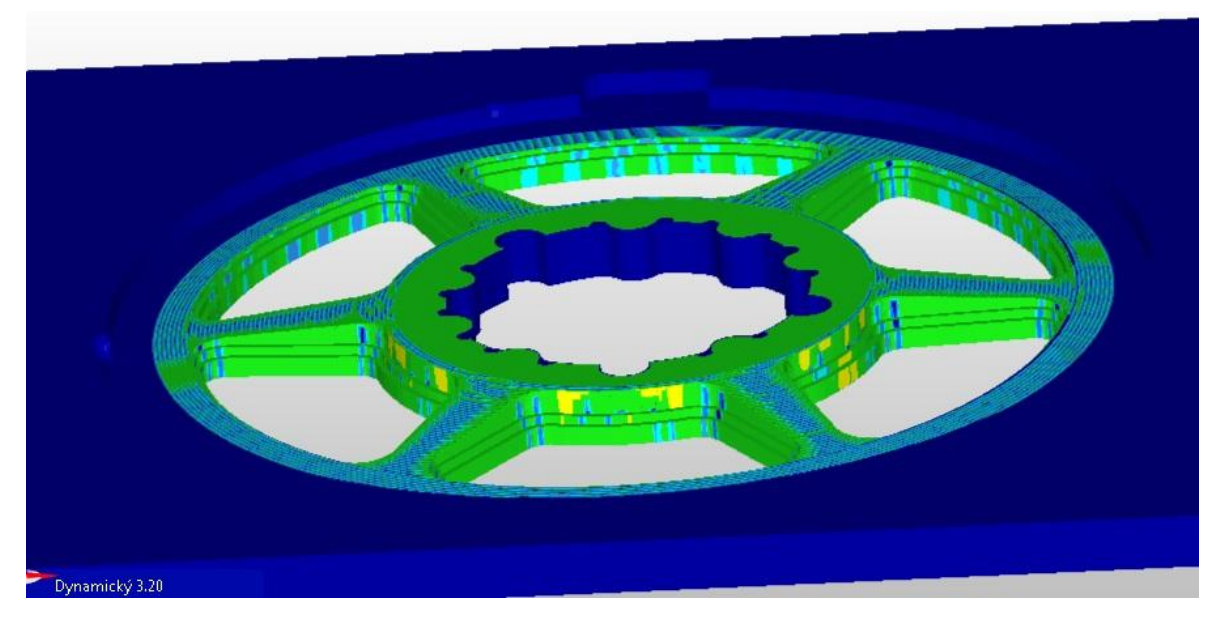

*Obr. 32 Verifikace po obrobení kulovou frézou*

<span id="page-42-1"></span>Nástroj byl poslán do výměny a nahrazen jej frézou průměru 2mm pro dokončení středu převodníku. Pro obrobení bylo použité profilování a následně nastaven úběr 0,7mm materiálu a rychlost obrábění 200mm/min. Byly použité maximální otáčky stroje 5000/min.

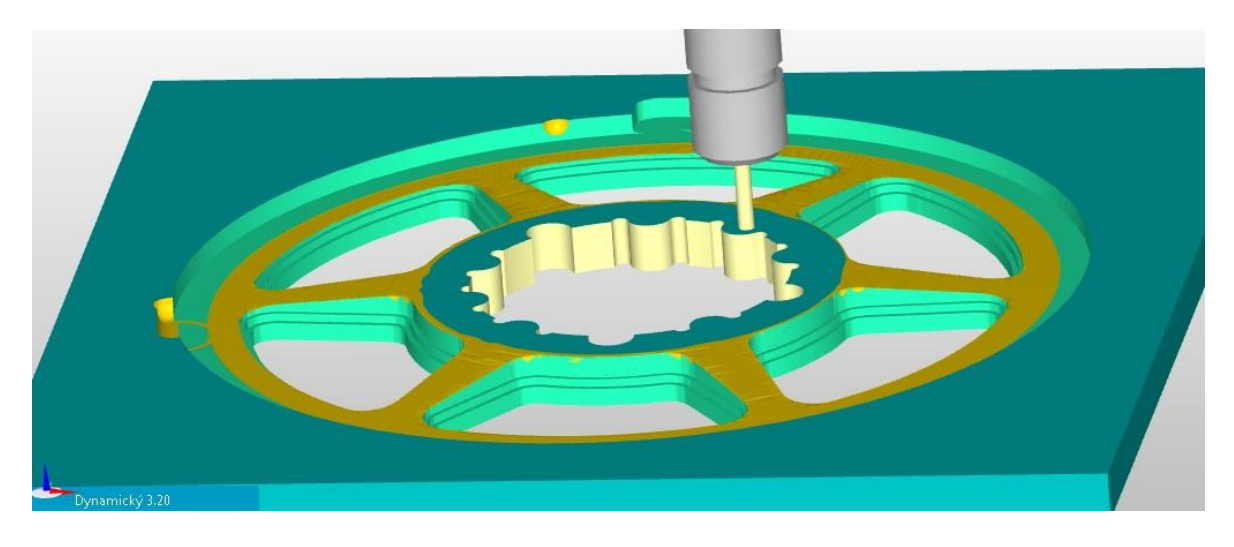

*Obr. 33 Obrábění středu převodníku frézou průměru 2mm*

<span id="page-43-1"></span>Po této operaci chybí obrobit již jen ozubení a rovinou plochu na ozubení. Pro obrobení ozubení je nutné převodník přichytit přes střed, aby po odfrézování materiálu nedošlo k jeho uvolnění ze stolu stroje.

Nástroj byl poslán do výměny a vyměněn za válcovou frézu průměru 6mm. Obrábění rovinné plochy byla použita na horní plochu ozubení a profilování na frézování profilu zubů.

# <span id="page-43-0"></span>**5.3 Verifikace**

Porovnání, zda se nástroje dostaly do všech míst obrobku a nezůstalo někde neobrobené místo. Modrá barva označuje přebytečný materiál. V uvedeném případě je akceptovatelná z důvodu nastavení hladin obrábění pro kulovou frézu. Pokud by byl nastaven jemnější krok, bylo by možné tato místa odrušit, došlo by ovšem ke značnému prodloužení obráběcího času. V simulaci je možné prohlédnout celé obrábění a zkontrolovat správnost zvolených strategií.

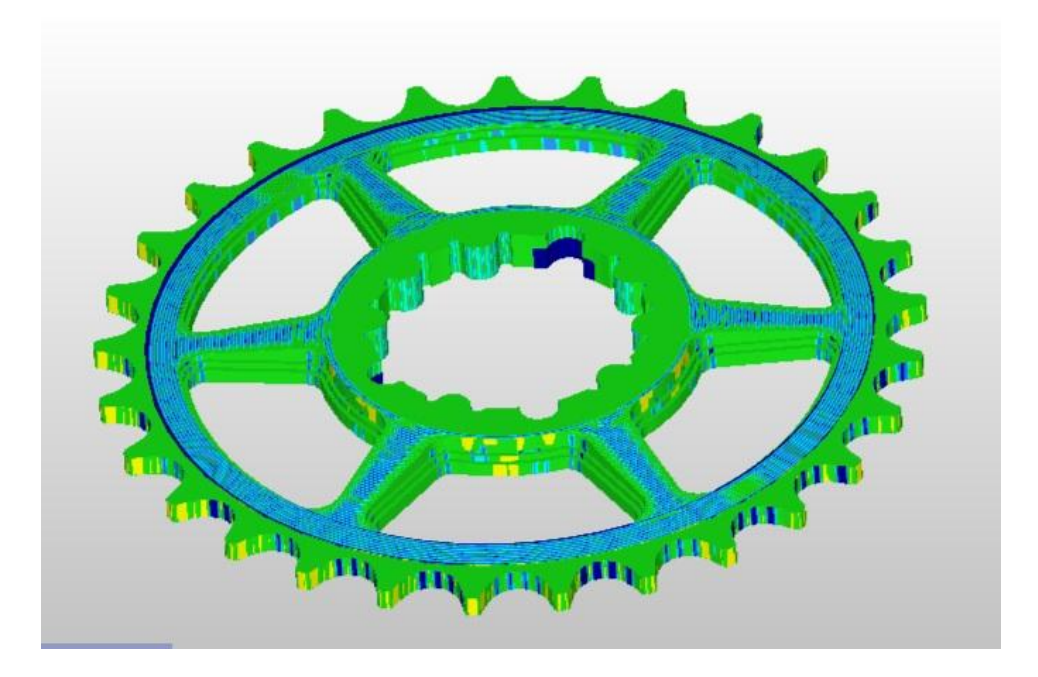

<span id="page-44-0"></span>*Obr. 34 Verifikace po dokončení obrábění*

# <span id="page-45-0"></span>**6 VÝROBA PŘEVODNÍKU JÍZDNÍHO KOLA NA CNC FRÉZCE GRAVOS MS300**

CNC Frézka GravosMS300, viz obr. 36, je vertikální frézka vhodná pro obrábění zejména lehkých slitin a plastický hmot. Disponuje pneumatickou ruční výměnou nástrojů. Pneumatickým válcem je roztažena kleština a je uvolněn držák nástroje se stopkou průměru 20mm. Řízení stroje probíhá prostřednictvím počítače a softwaru Armote, který je vyráběn také firmou Gravos.

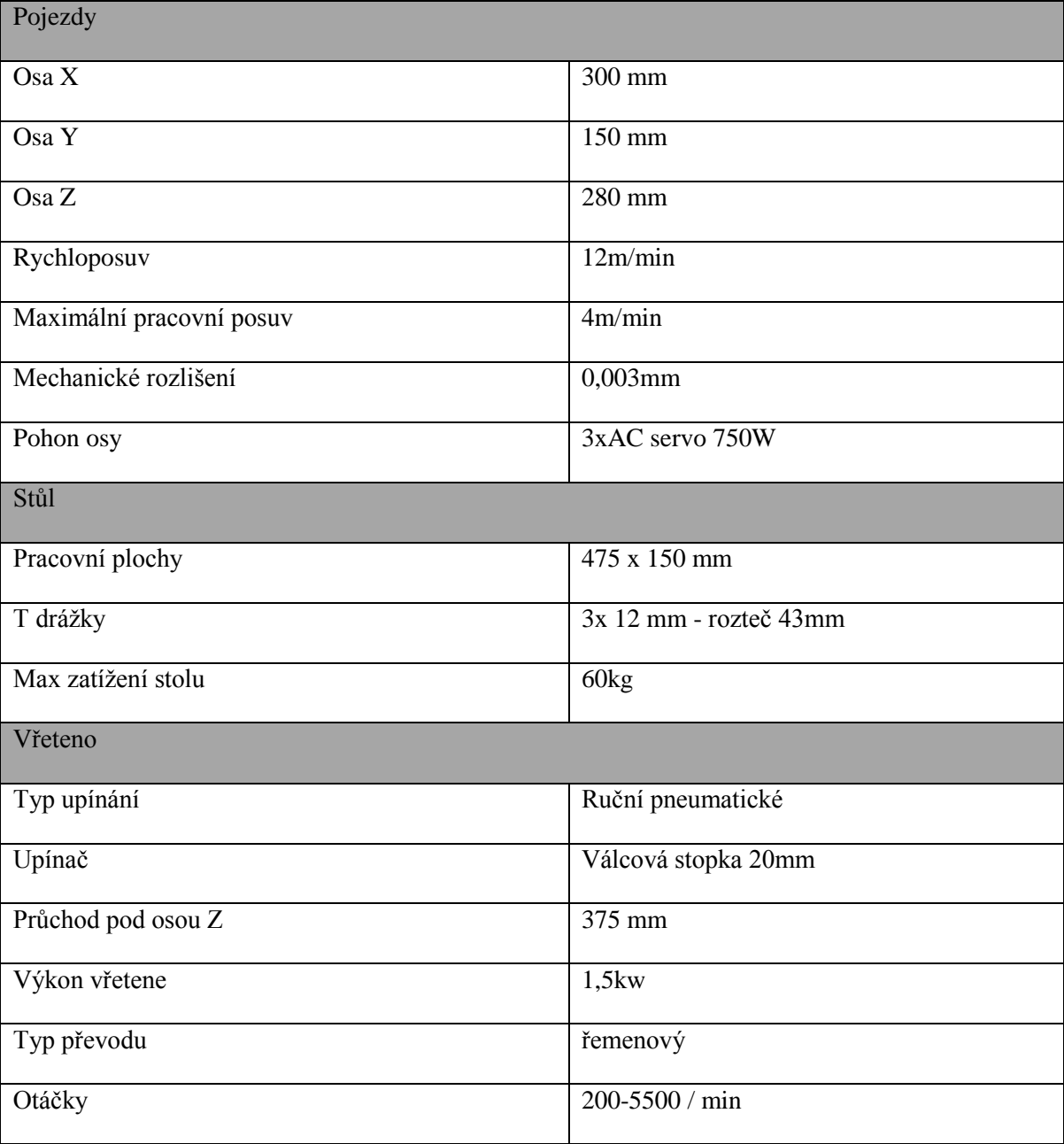

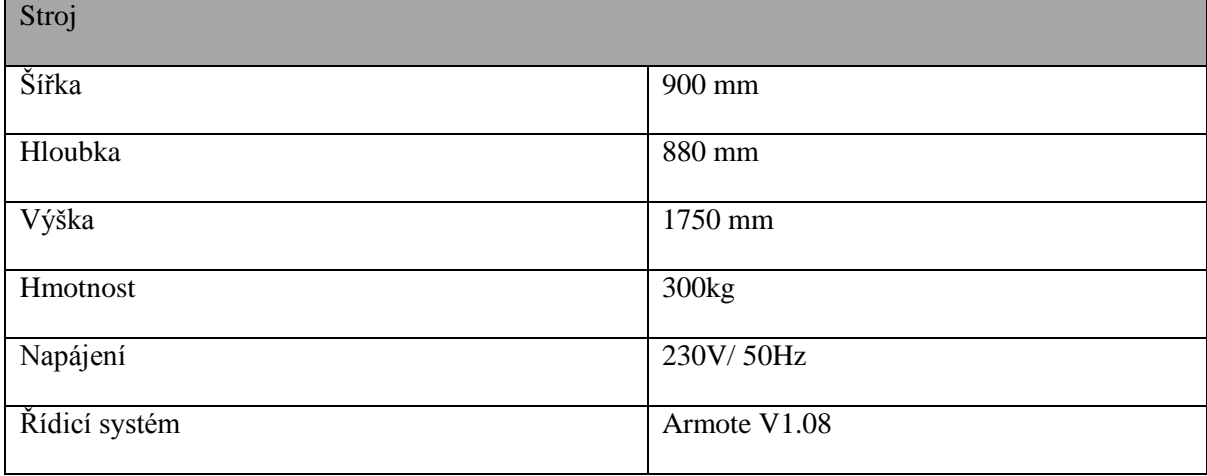

<span id="page-46-0"></span>*Tab. 1 Parametry stroje*

<span id="page-47-0"></span>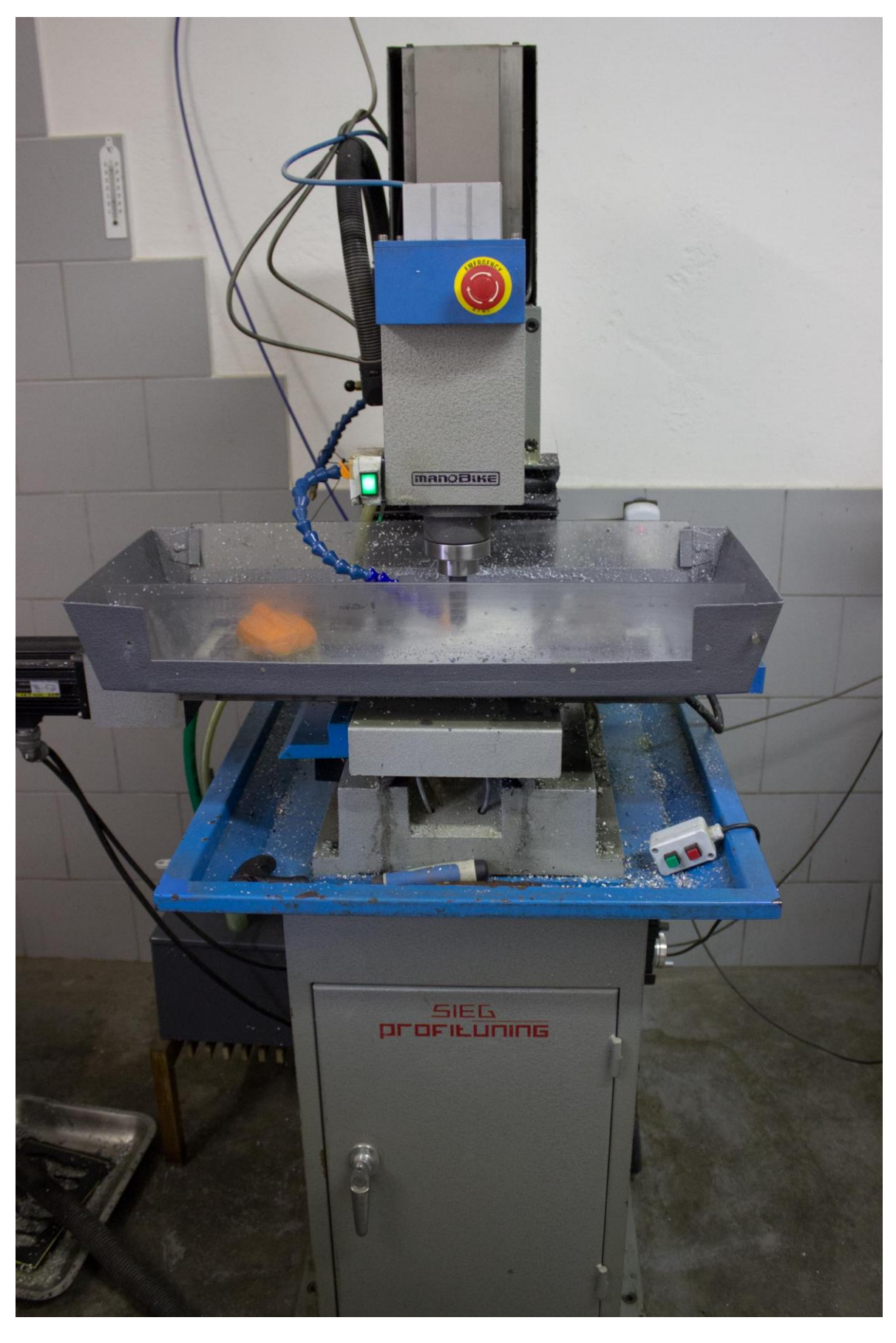

*Obr. 35 Stroj Gravos MS300*

Použité nástroje pro obrábění

Pro výrobu převodníku byly použity toto nástroje.

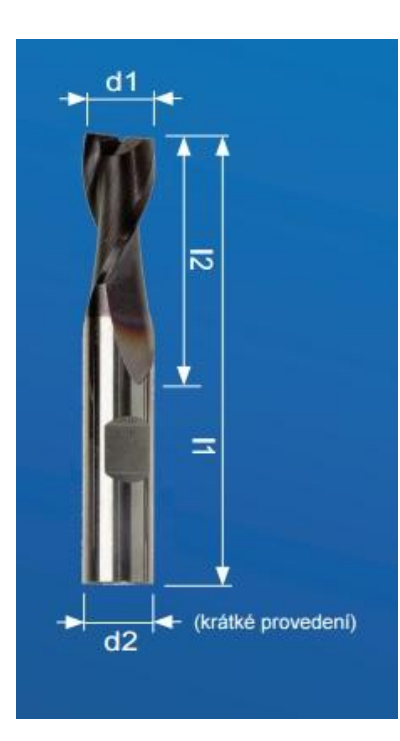

T1- Čelní válcová fréza průměru 4mm Výrobce: US Tools Materiál: Slinutý karbid d1 – 4mm přesnost h10 d2 – 6mm přesnost h6 l2 – 8mm l1 – 50mm Drážkovací fréza s břitem přes střed, ploška weldon

*Obr. 36 Nástroj T1*

<span id="page-48-0"></span>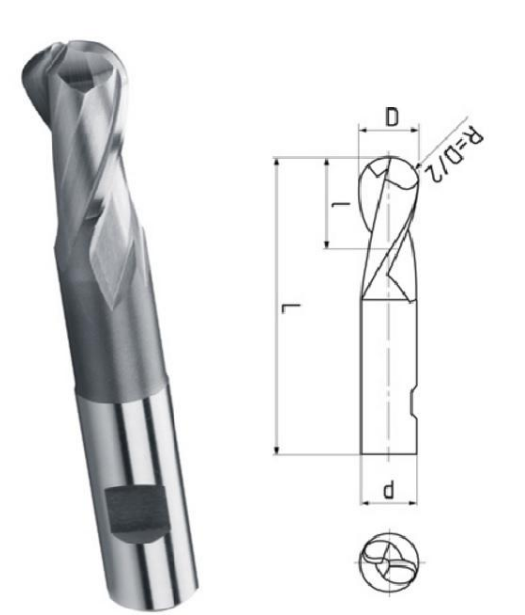

T2- Fréza kopírovací dlouhá Výrobce: ZPS frézovací nástroje Materiál rychlořezná ocel HSS Co8  $D - 4mm$ d – 6mm přesnost h6 l – 11mm  $L - 56$ mm Kulová fréza 2 břitá, ploška weldon

<span id="page-48-1"></span>*Obr. 37 Nástroj T2*

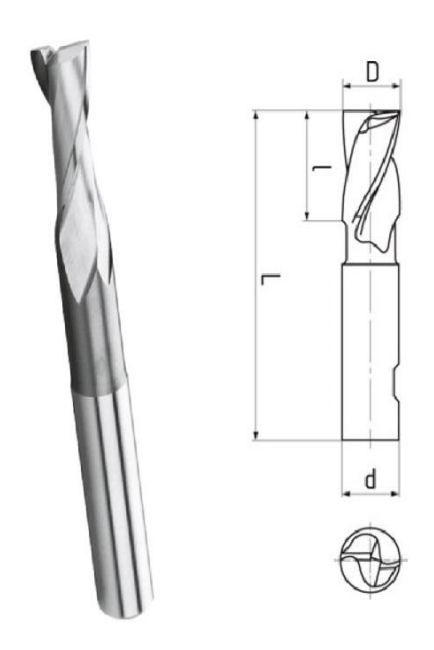

T3- Fréza drážkovací dlouhá, nesouměrná Výrobce: ZPS frézovací nástroje Materiál rychlořezná ocel HSS Co8  $D - 2mm$ d – 6mm přesnost h6  $l - 7$ mm  $L - 54$ mm Drážkovací fréza s břitem přes střed, ploška weldon

<span id="page-49-1"></span>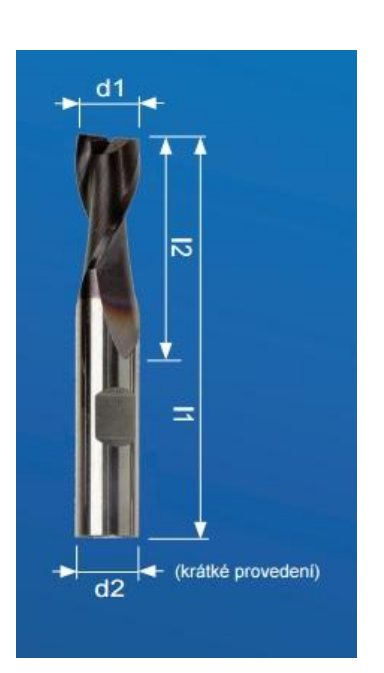

*Obr. 38 Nástroj T3* T4- Čelní válcová fréza průměru 6mm Výrobce: US Tools Materiál: Slinutý karbid d1 – 6mm přesnost h10 d2 – 6mm přesnost h6 l2 – 16mm l1 – 50mm Drážkovací fréza s břitem přes střed, ploška weldon

*Obr. 39 Nástroj T4*

# <span id="page-49-2"></span><span id="page-49-0"></span>**6.1 Specifikace materiálu pro výrobu převodníku**

Pro výrobu převodníku byl vybrán materiál z hliníkové slitiny s označením Al7075 a složením AlZnMgCu1.5. Jedná se o jeden z nejlevnějších hliníkových materiálů, pevnost v tahu je 460 - 540MPa a tvrdost 135 - 161HB. Materiál je dobře obrobitelný a leštitelný. Dobře zvolenými řeznými podmínkami lze dosáhnout lesklého hladkého povrchu po obrábění. Polotovar je přířez z plechu síly 6mm. Vrchní i spodní část polotovaru je chráněna

vrstvou přírodního eloxu, který chrání materiál před oxidací povrchu. Tento materiál byl vybrán kvůli vysokým nárokům na opotřebení výrobku.

# <span id="page-50-0"></span>**6.2 Obrábění převodníku na CNC frézce**

V první řadě bylo nutné vyřešit upnutí polotovaru na stůl frézky. Z důvodu obrábění do plné hloubky materiálu je polotovar podložen plexisklem v síle 2mm. Z důvodu minimalizace prohnutí materiálu bylo použité 4ks upínek, které umístíme do všech rohů polotovaru.

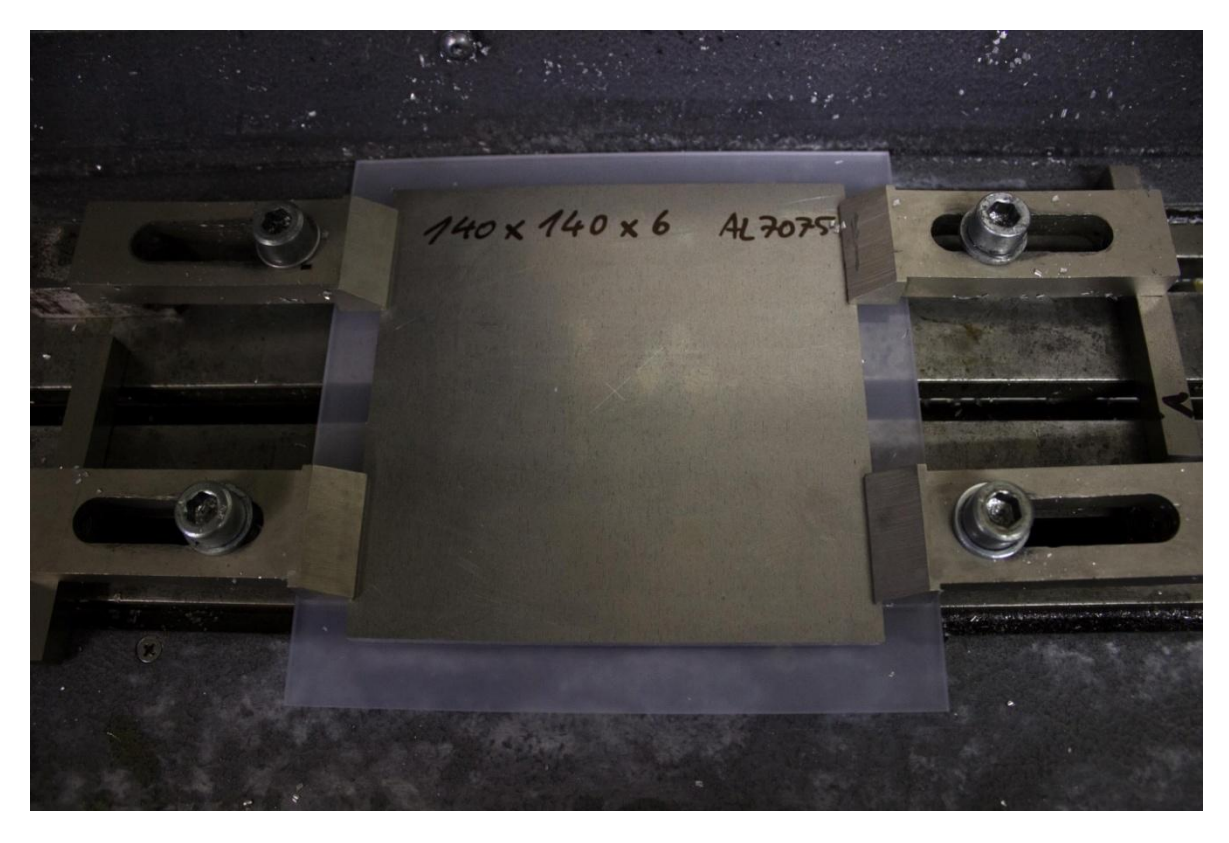

*Obr. 40 Polotovar uchycený upínkami*

<span id="page-50-1"></span>Pomocí najížděcí dotykové sondy a ovládacího kolečka CNC frézky je nalezen nulový bod obrobku. Pro nalezení nulového bodu pro osu Z byl použit výškový senzor a měřen pro první nástroj. Měření nulového bodu osy Z je nutné poté provést pro každý nástroj.

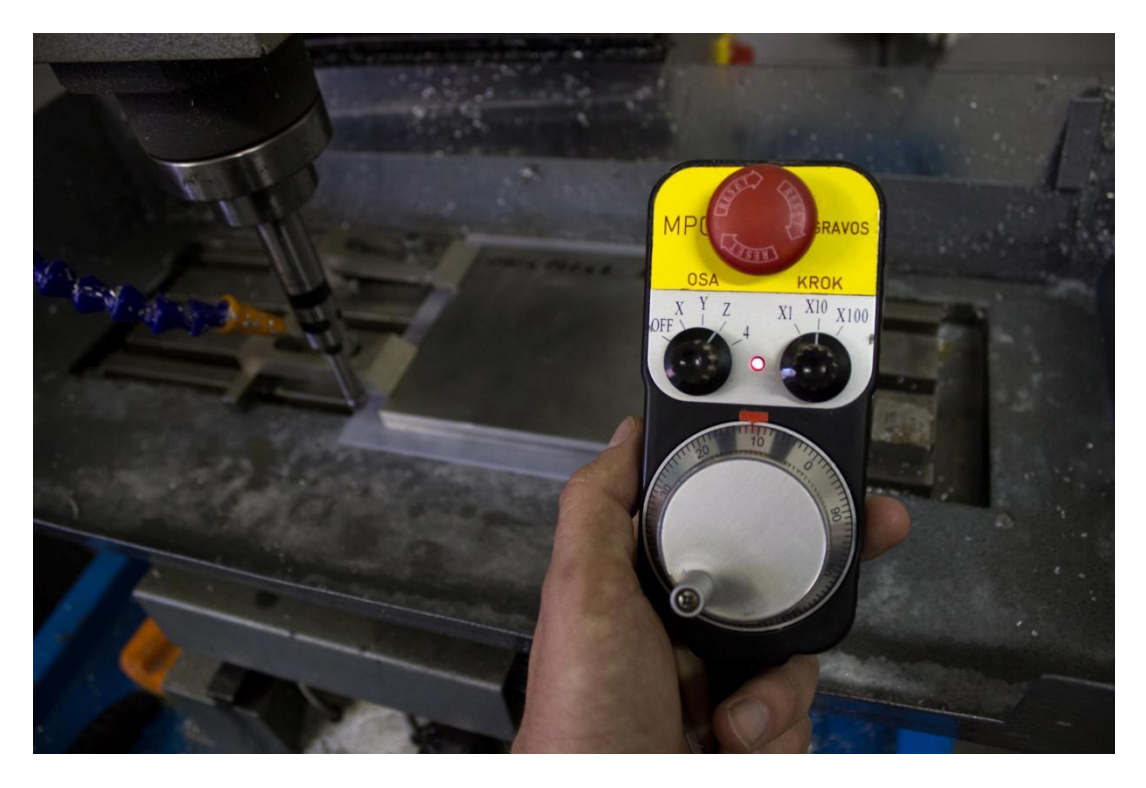

*Obr. 41 Najíždění rohu obrobku sodnou pomocí ovladače*

<span id="page-51-1"></span><span id="page-51-0"></span>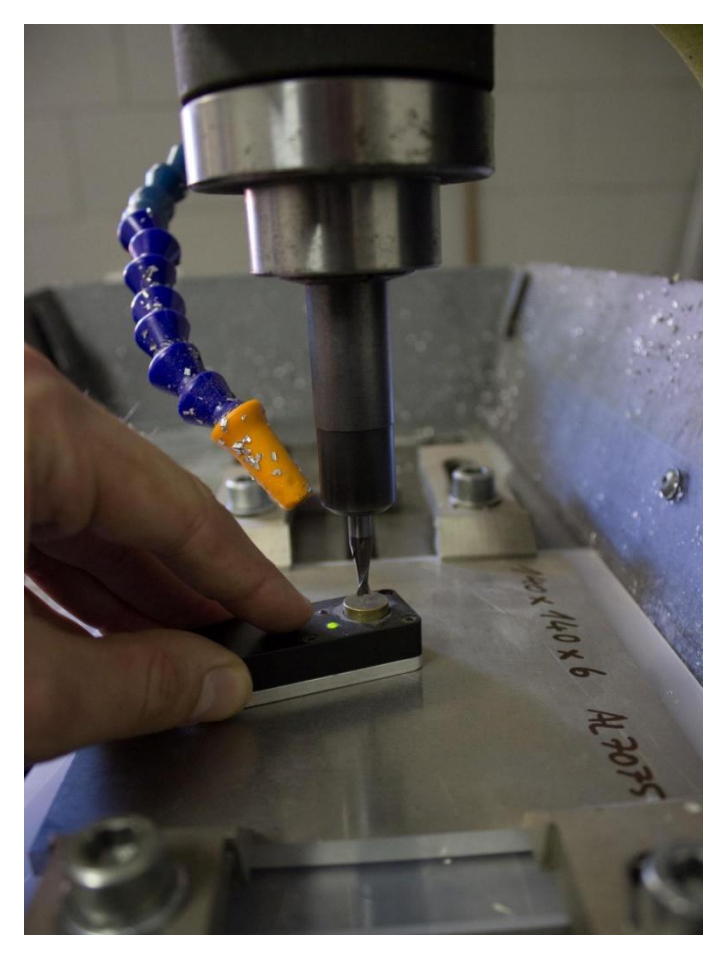

*Obr. 42 Měření výšky nástroje*

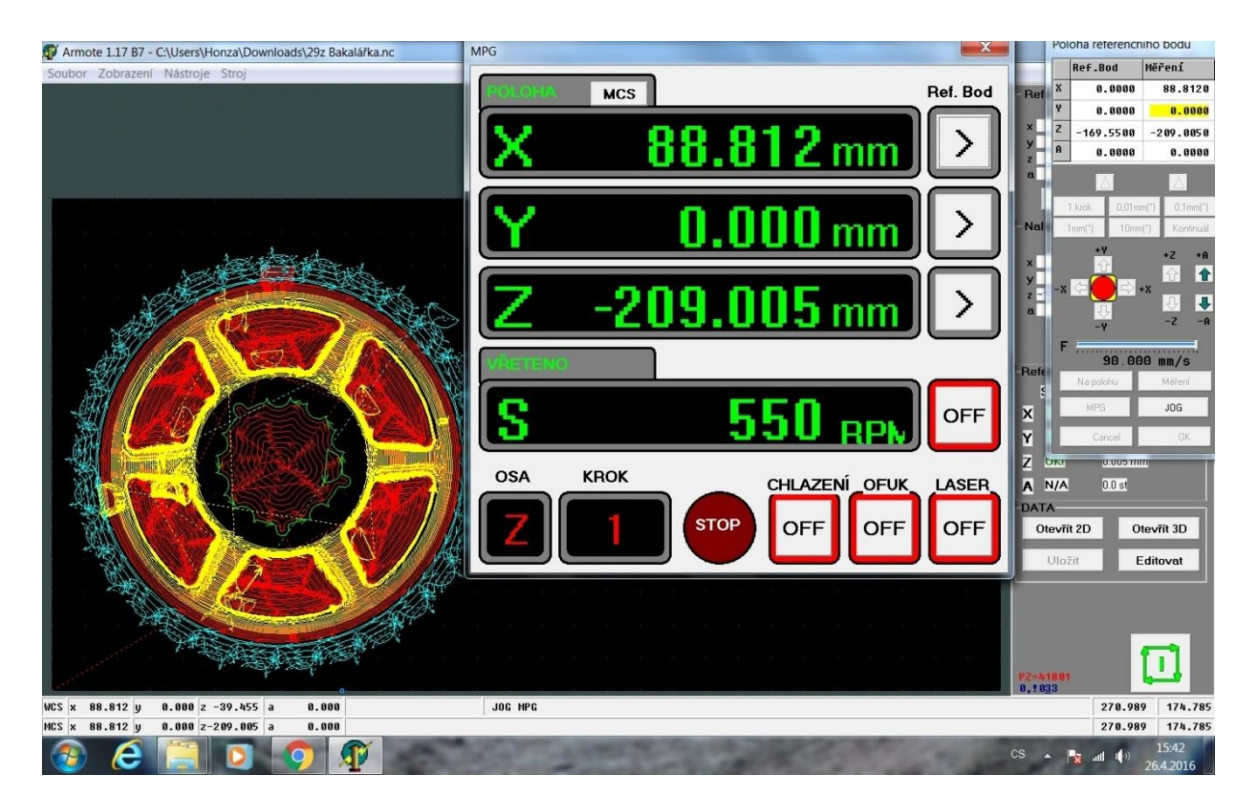

*Obr. 43 Okno programu Armote*

<span id="page-52-0"></span>V této fázi polotovar je upnutý zaměřenou polohu levého dolního rohu a zaměřenou výšku nástroje. Následně byla spuštěná první část programu, hrubování odlehčovacích otvorů a středového otvoru.

Během obrábění byla použita chladicí kapalinu Castrol Alusol ABF 10, která je speciálně určena pro obrábění hliníkových slitin. Kapalina je stříkána jednou tryskou přímo na nástroj.

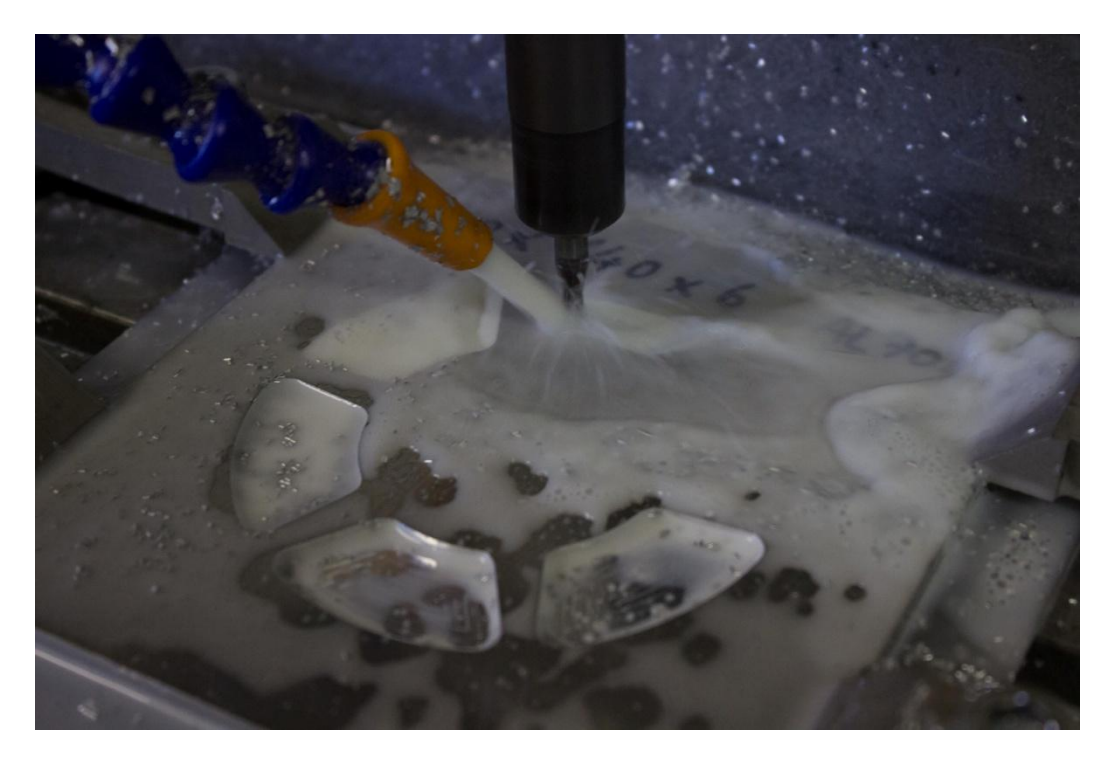

*Obr. 44 Hrubování otvorů*

<span id="page-53-1"></span><span id="page-53-0"></span>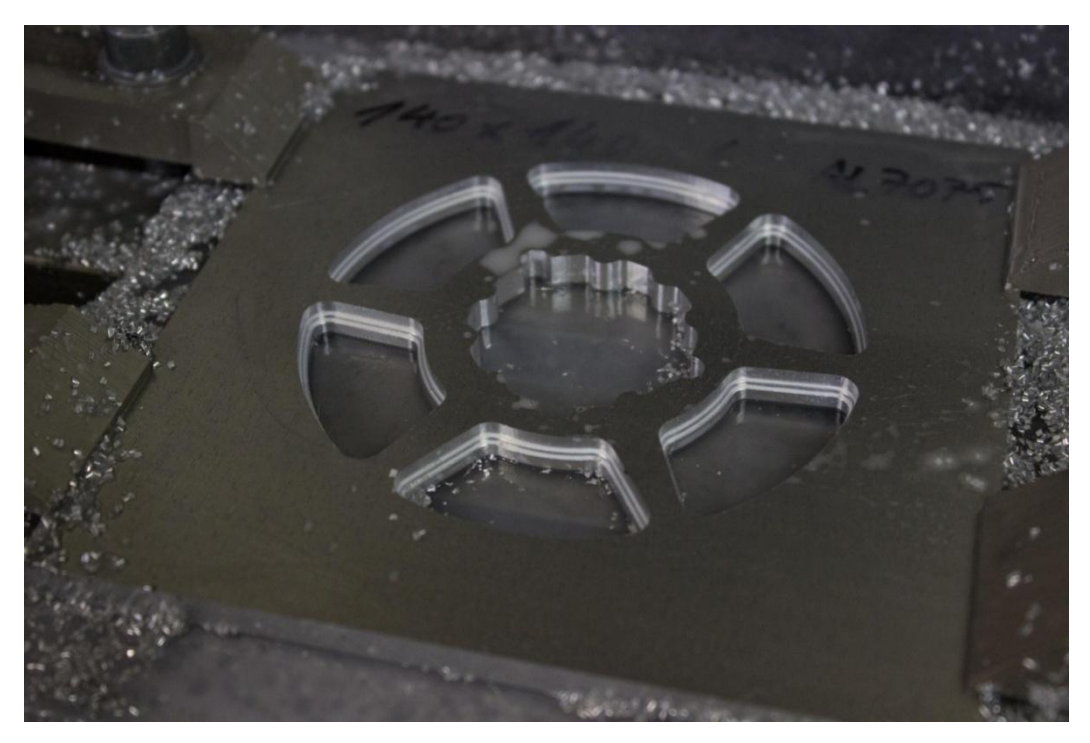

*Obr. 45 Vyfrézované odlehčovací otvory a středový tvar frézou průměru 4mm*

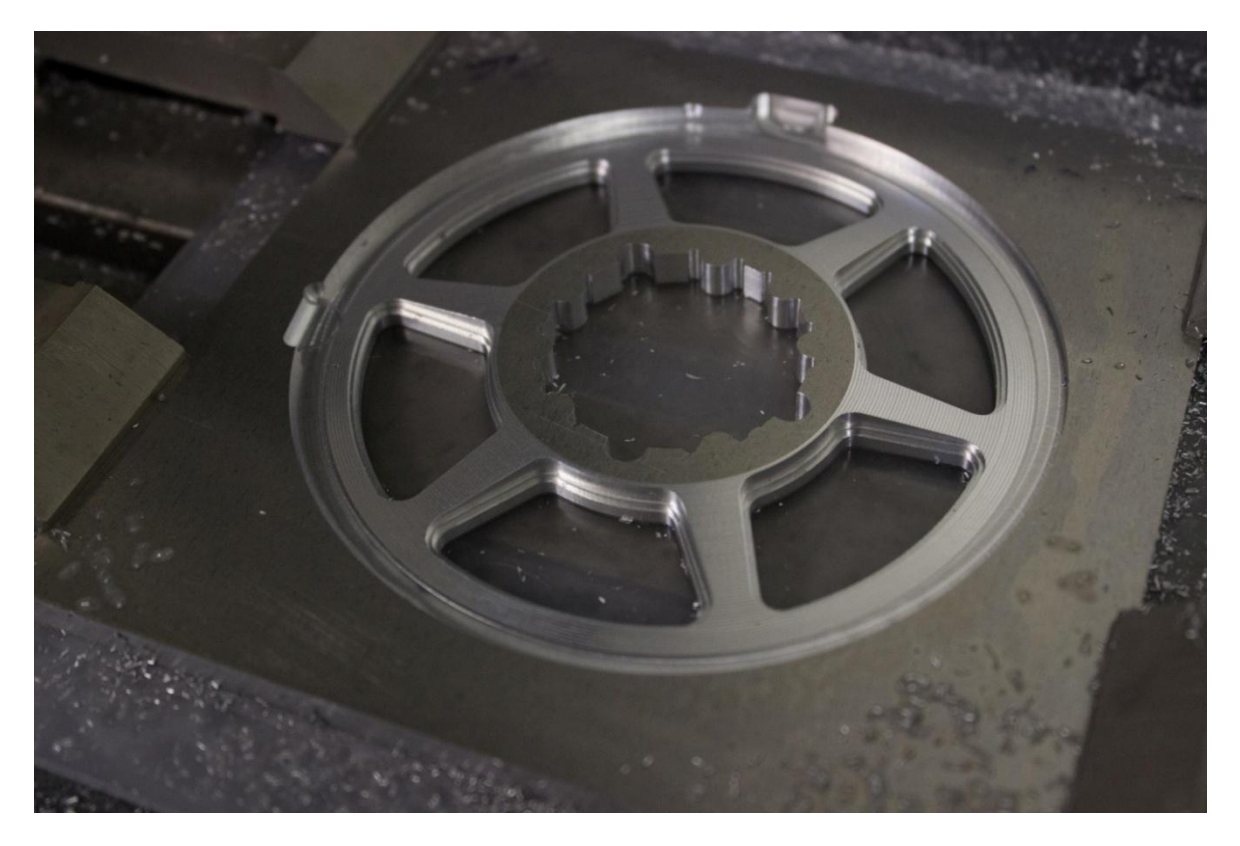

*Obr. 46 Dokončení ploch kulovou frézou*

<span id="page-54-1"></span><span id="page-54-0"></span>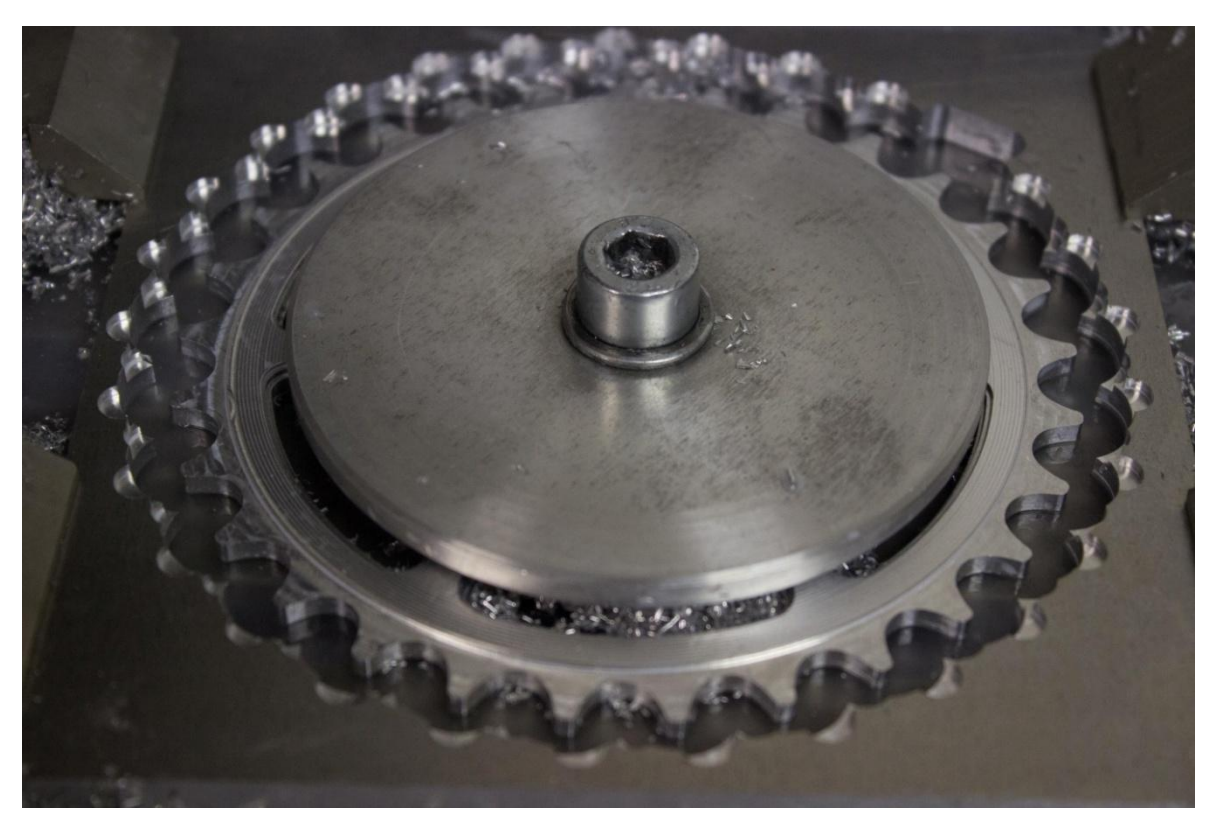

*Obr. 47 Uchycení přes střed a obrobení ozubení*

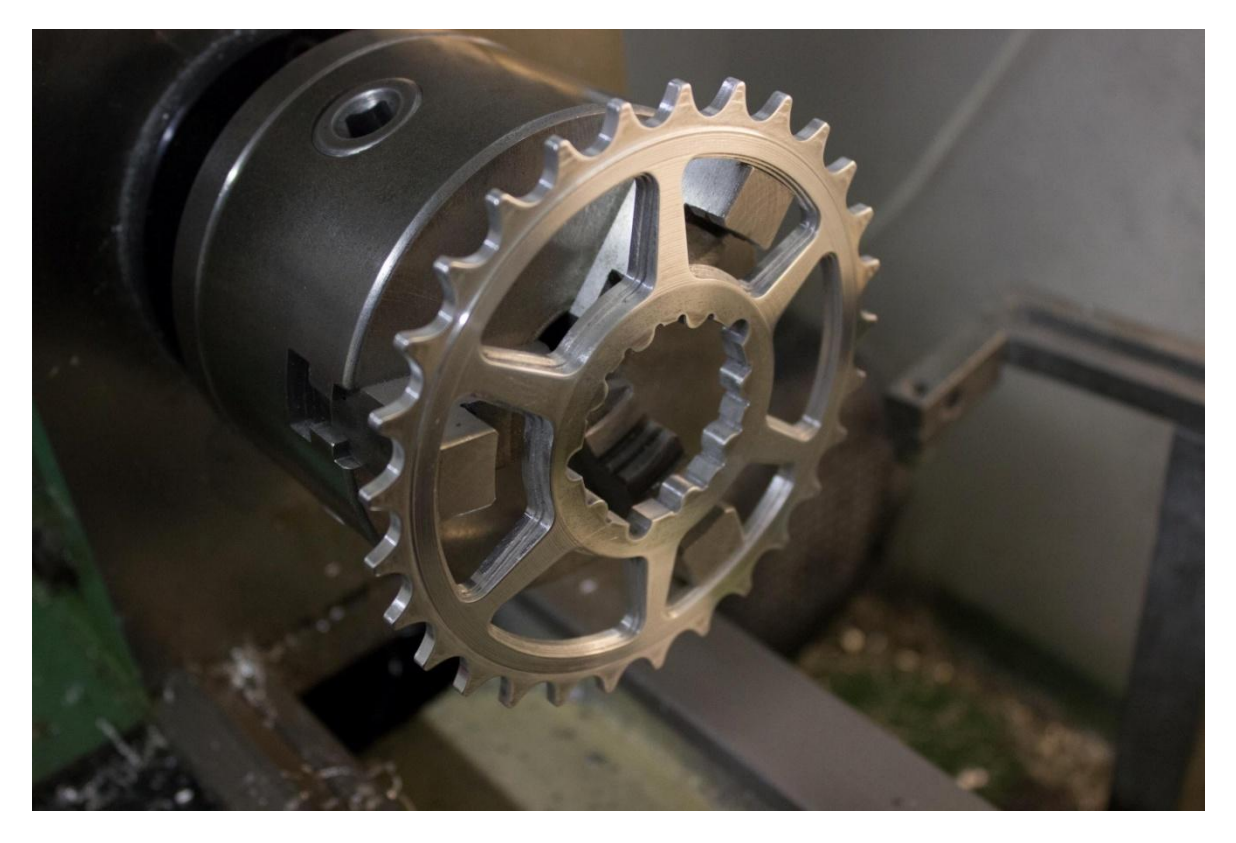

# *Obr. 48 Zaleštění povrchu na soustruhu*

<span id="page-55-0"></span>Po operaci frézování vzniklé ostré hrany byly odstraněny manuálně odjehlovacím nožem a následně zaleštěny na soustruhu. Poté byl výrobek důkladně zabalen a odeslán na povrchovou úpravu. Byla zvolena úprava eloxováním, vytvoření ochranné vrstvy oxidu hlinitého na povrchu převodníku. Vrstva poté již neoxiduje a chrání před oxidací hliníkovou slitinu. Vrstva zvyšuje mechanickou odolnost a otěruvzdornost. Vrstva slouží také ke změně barvy obrobku, jedná se o nejvíce používanou povrchovou úpravu hliníku.

<span id="page-56-0"></span>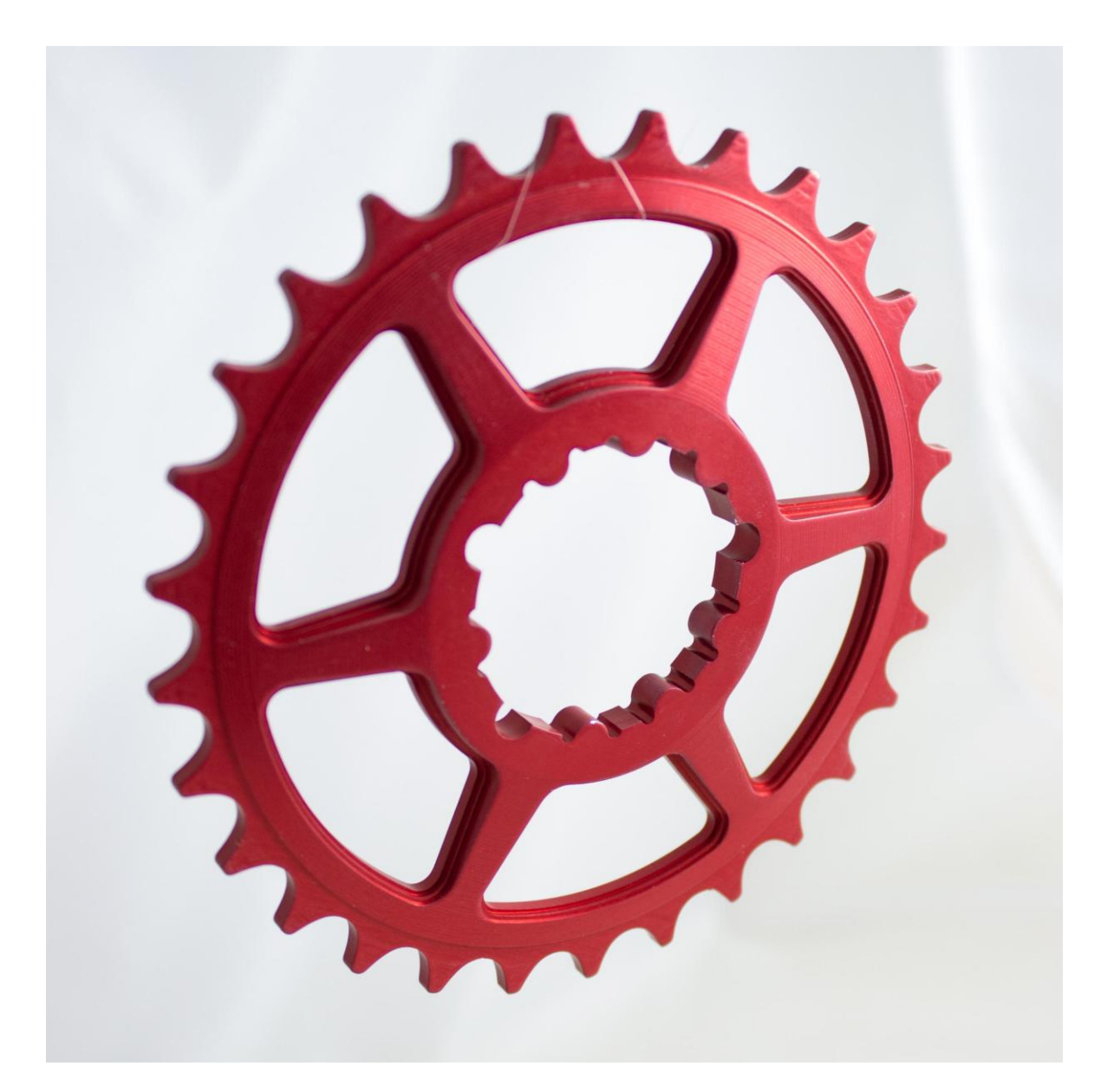

*Obr. 49 Finální výrobek*

# <span id="page-57-0"></span>**ZÁVĚR**

Bakalářská práce se zabývá popsáním výroby součásti pro jízdní kolo.

V teoretické části práce jsou ve třech kapitolách popsány teorie třískového obrábění, číslicové řízení strojů a CAD/CAM software.

V praktické části byla popsána konstrukce převodníku pro jízdní kolo v návrhovém softwaru Autodesk Inventor včetně využití generátoru ozubených řetězových kol. Dále práce popisuje tvorbu programu pro CNC stroj v softwaru EdgeCam. V další kapitole je popsán postup výroby přímo na CNC stroji.

Výroba součásti proběhla v pořádku a vyrobený díl odpovídá návrhu. Dle programu měl být výrobní čas 2hodiny a 22 minut. Na stroji se čas prodloužil v důsledku ruční výměny nástrojů a reálných rychlostí stroje. Výsledný čas výroby byl 2 hodiny a 51 minut.

Použitý výrobní postup by nebyl pro sériovou výrobu použitelný z důvodu dlouhých obráběcích časů. Přibližná prodejní cena podobných výrobků je 1500kč.

Pro sériovou výrobu by bylo možné některé operace provést na soustruhu. Například obrobení šířky zubů a plochy obráběné kulovou frézou by na soustruhu trvalo cca 3-4 minuty. Hrubování této plochy a následné dokončení kulovou frézou trvalo 1 hodinu a 19 minut.

# <span id="page-58-0"></span>**SEZNAM POUŽITÉ LITERATURY**

- [1] AB SANDVIK COROMANT SANDVIK CZ s.r.o.: Technická příručka soustružení,frézování, vrtání, vyvrtávání, upínání nástrojů, 2010, 802 s.
- [2] AB SandvikCoromant. Příručka obrábění, Kniha pro praktiky. S-811 81 Sandviken, Švédsko. 1997 SandvikCoroman

t. 1. české vydání 1997, Scientia. ISBN 91-97 22 99-4-6.

[3] Frézování. Z Wikipedie: Frézování. Dostupné z WWW: http://cs.wikipedia.org/wiki/Frézování

[4] HLUCHÝ, M.; HANĚK,V.: Strojírenská technologie 2, 2.Díl: Koroze, základy obrábění, výrobní postupy. Praha. Scienta, spol. s.r.o. 2001. 176 s. ISBN 80-7183-245-6.

[5] Peterka, Josef a Janáč, Alexander. CAD/CAM systémy. 1.vyd. Bratislavě: STU 2002. 63 s. ISBN 80-227-1685-5

[6] PETERKA, Jozef; JANÁČ, Alexander; GÖRÖG, Augustín. ProgramovanieNC strojov I. 1. vydání. Bratislava: STU, 2002. 75 s. ISBN 80-227-1686-3, 85-233- 2002

[7] PharisMes pro kovoobrábění z pharis.cz. Dostupné z http://www.pharis.cz/cs/MES-pro-kovoobrabeni-a-nastrojarny#dnc

[8] RAKUS, Václav. Sstzr. Sstzr. [Online] 11. Září 2001. [Citace: 19. prosinec 2014.] http://sstzr.cz/download/cat1/ucebnicecnc.pdf.

[19] ŘASA, J; GABRIEL, V. Strojírenská technologie 3 – Metody, stroje a nástroje pro obrábění (1. Díl).Scientia, spol. s. r. o., pedagogické nakladatelství, Praha 2000. ISBN 80- 7183-207-3

[10] SADÍLEK, M.: CAM systémy v obrábění I, VŠB – TU Ostrava, 2008, 145 s., ISBN978-80-248-0980-9.

[11] SADÍLEK, M.: CAM systémy v obrábění I, VŠB – TU Ostrava, 2008,145s. ISBN 978-80-248-0980-9

[12] Technologie 1– Základní metody obrábění z ust.fme.vutbr.cz. Dostupná z WWW: http://ust.fme.vutbr.cz/obrabeni/opory-save/zakl\_met\_obr/zakl\_met\_obr\_1

[13] Způsoby frézování z strojirenstvi-frezovani.blogspot.cz. Dostupné z WWW: http://strojirenstvi-frezovani.blogspot.cz/2011/03/2-zpusoby-frezovani-frezovanirovinnych.html

# <span id="page-59-0"></span>**SEZNAM POUŽITÝCH SYMBOLŮ A ZKRATEK**

- CAD Computer Aided Design.
- CAM Computer Aided Machine.
- CNC Computer Numerical Control.
- NC Numerical Control

# <span id="page-60-0"></span>**SEZNAM OBRÁZKŮ**

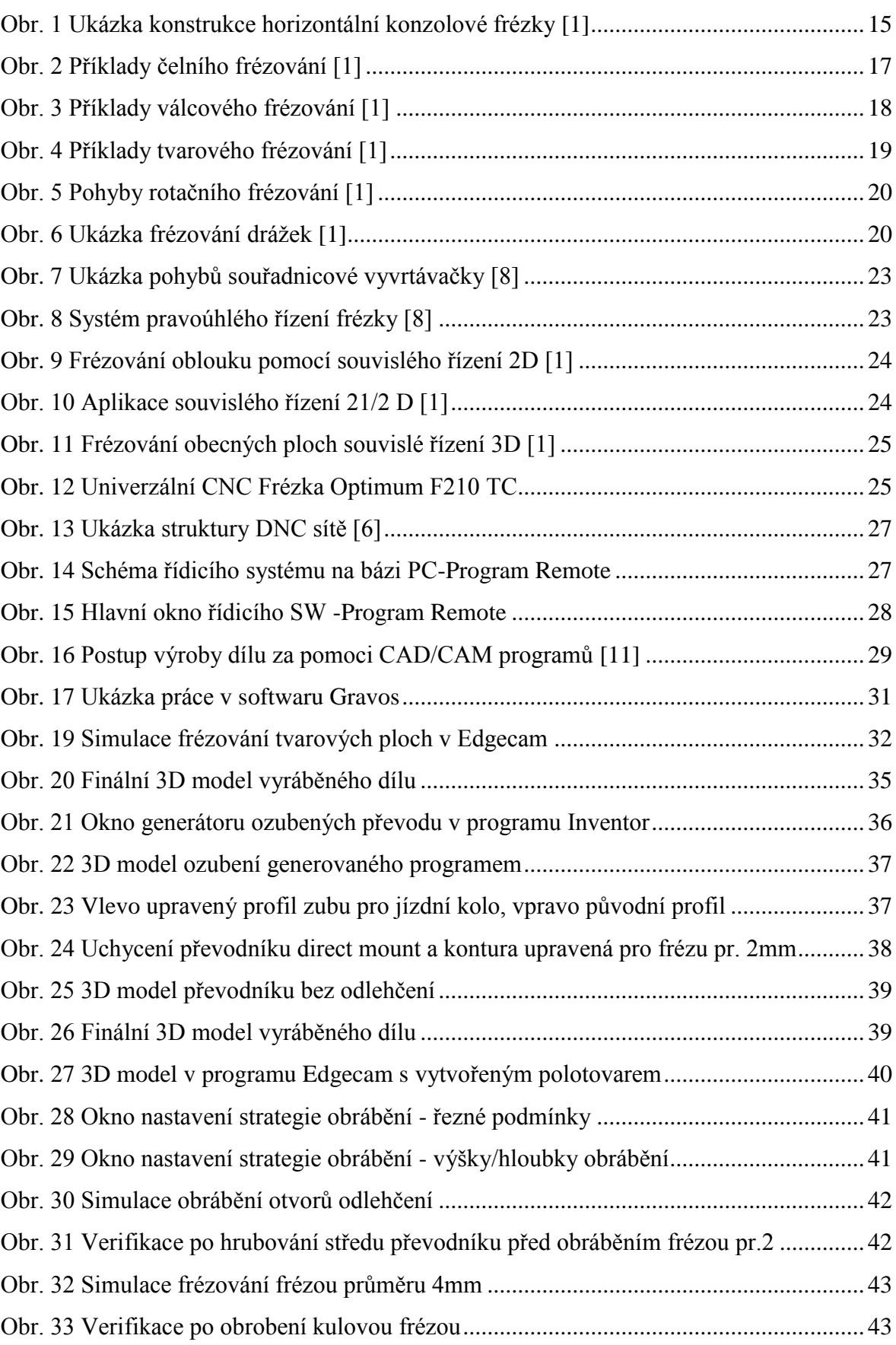

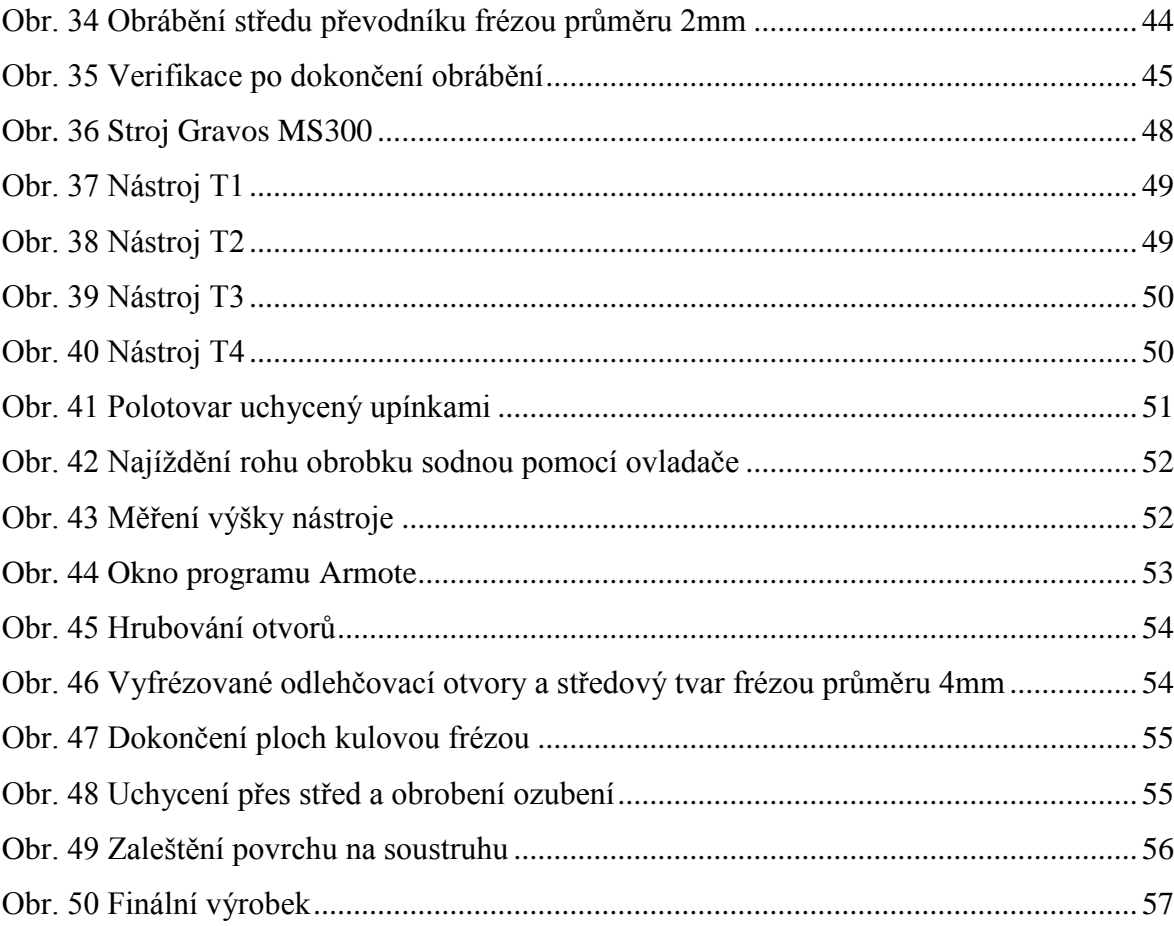

# <span id="page-62-0"></span>**SEZNAM TABULEK**

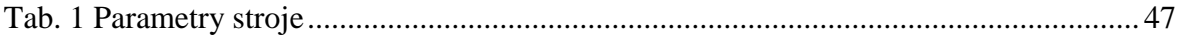